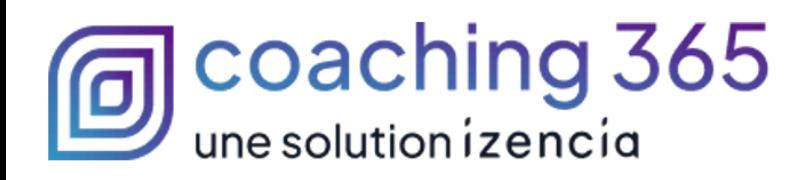

# **Catalogue des formations**

## Microsoft 365 & Cybersécurité

IZENCIA © 2024

\*Propriété de izencia, ce document ne peut être transmis à un tiers sans autorisation écrite

## Sommaire

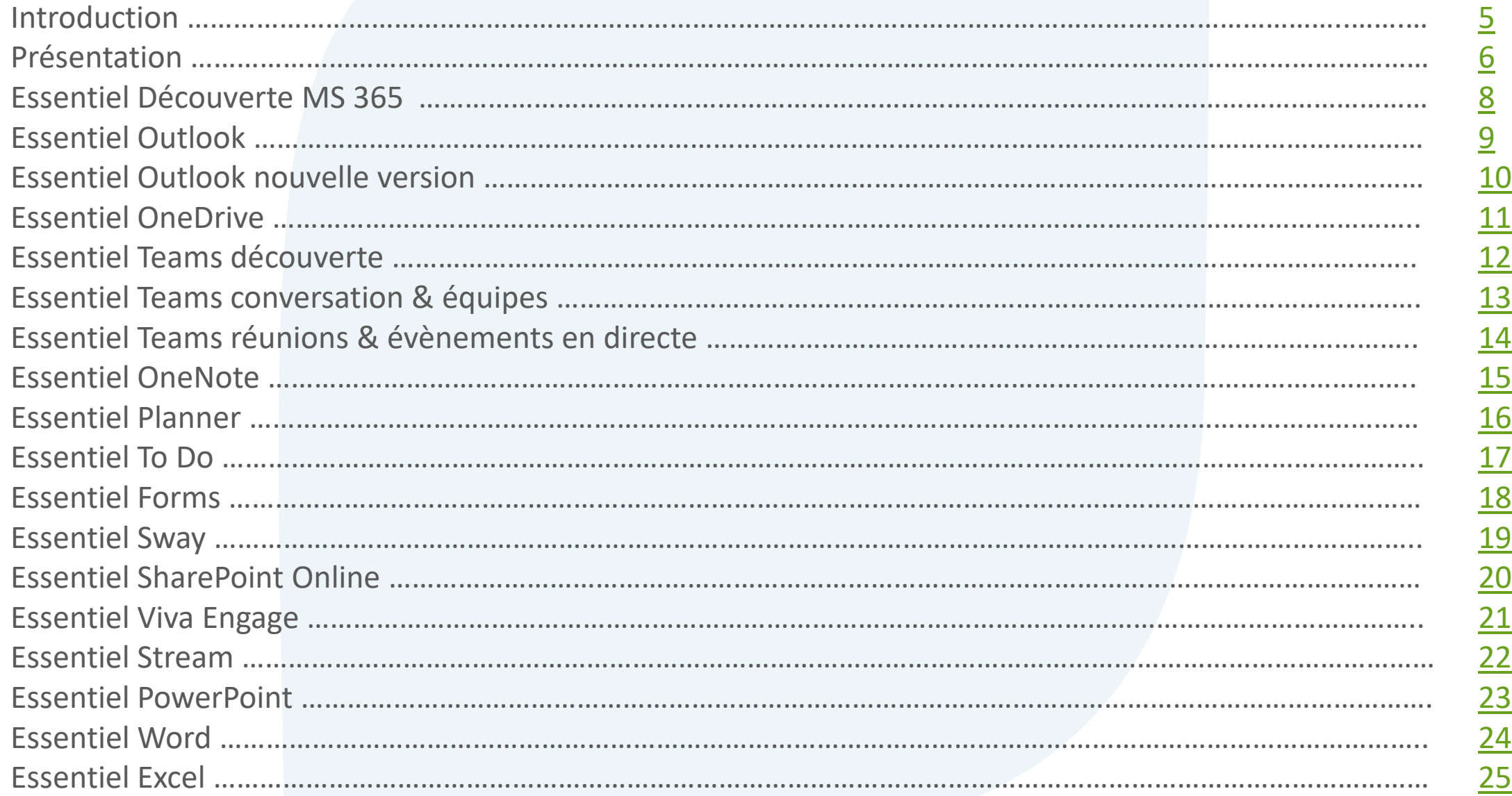

 $2 \n\textcircled{365}$ 

## Sommaire

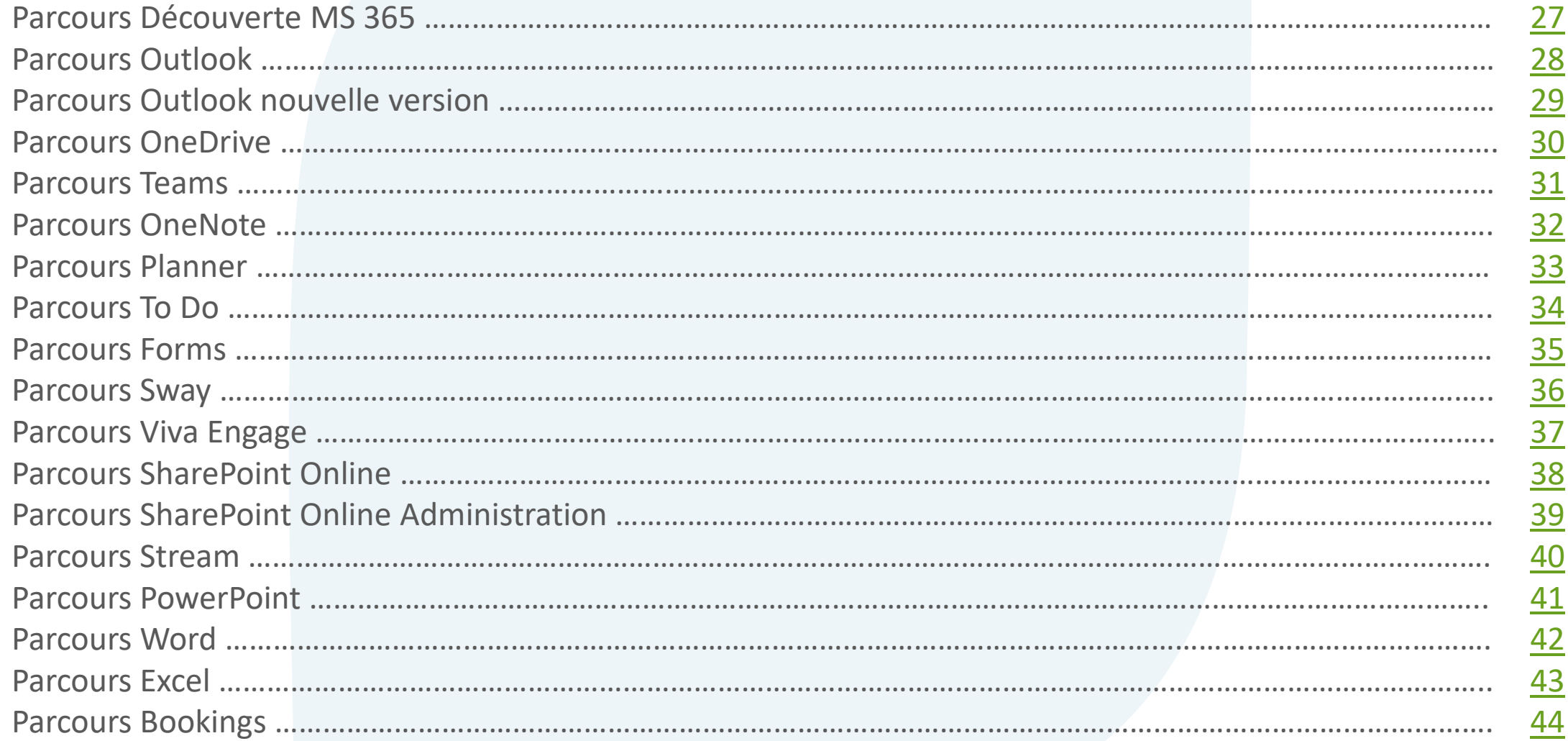

## Sommaire

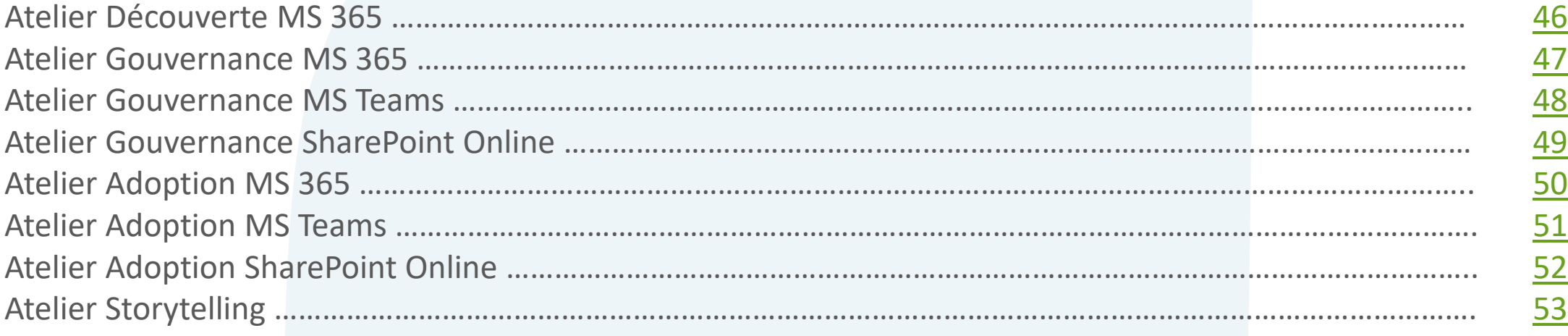

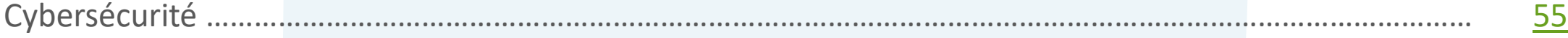

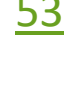

## <span id="page-4-0"></span>**Introduction**

### **Coaching 365**

L'adoption par les utilisateurs étant considérée comme la clé de voute de la transformation numérique par IZENCIA, nous avons conçu des sessions de coaching de 45 minutes pour que les utilisateurs apprennent l'Essentiel de chaque service de Microsoft 365 sous forme de démonstrations et d'exercices.

#### "Nous considérons que l'adoption par les utilisateurs est un élément essentiel de la transformation digitale."

Partant du constat que les utilisateurs n'ont plus le temps de passer des journées entières en formation, et qu'ils ne regardent malheureusement pas les vidéos mises à leurs dispositions, nous avons fait le choix de proposer des sessions de formation via un nouveau format, afin d'humaniser encore un peu plus le numérique, le rendre plus accessible» précise le Président.

De cette manière, ces formations couvrent la majorité des services Microsoft 365 : Outlook, SharePoint, OneDrive, Teams, OneNote, Planner ... Pour offrir la meilleure transmission possible, les équipes IZENCIA se mettent également au niveau des prérequis modernes en proposant ce service en présentiel ou en visioconférence. Le but final est ainsi d'armer les utilisateurs afin qu'ils puissent s'adapter aux outils innovants qui leur sont proposés.

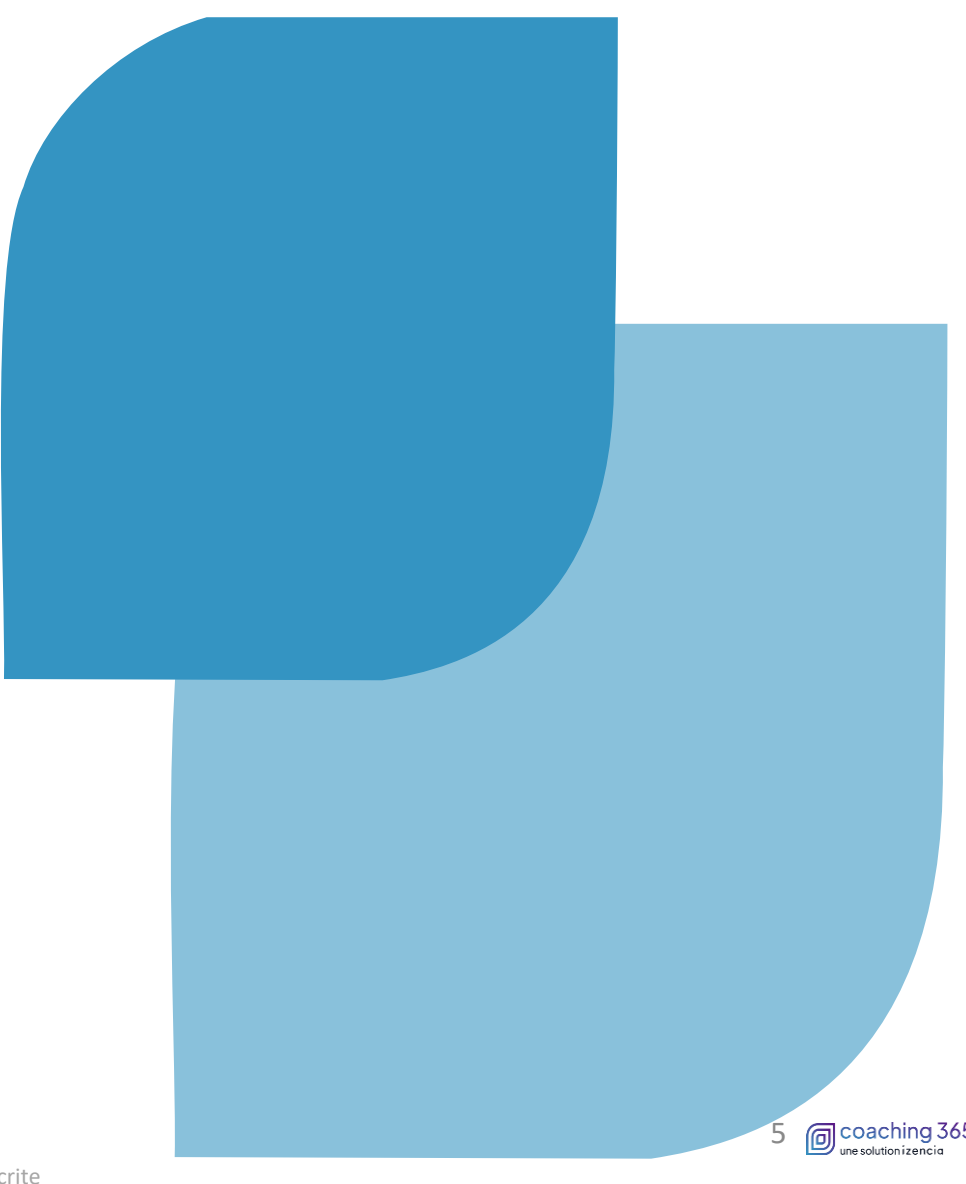

## <span id="page-5-0"></span>Présentation

### **Les Essentiels 365** en 45mn

#### 99€HT / Personne

Des sessions de formation courtes de 45 minutes. Permettant d'apprendre l'Essentiel des fonctions et usages d'une application Microsoft 365 ©

### **Les Parcours 365 en 3h30**

### 1190€HT / 6pers

Des sessions de formation d'une 1/2 de 3h30. Permettant d'apprendre l'ensemble des fonctions et usages d'une application Microsoft 365, avec des cas pratiques C

### **Les Ateliers 365 en 7h00**

### 1890€HT / 6pers

Des sessions de formation de 7h00. Permettant la découverte d'un tenant Microsoft 365, la mise en place des stratégies de paramétrage, gouvernance et des bonnes pratiques utilisateurs ©

### La Cybersécurité **en 2h00**

### 890€HT / 6pers

Une session de sensibilisation à la cybersécurité de 2h00. Permettant de découvrir les 4 points clés pour sécuriser votre SI & vos données informatiques ©

# <u>ILAS ESSANTAGBOS</u> En 45m

\*Propriété de izencia, ce document ne peut être transmis à un tiers sans autorisation écrite

<span id="page-7-0"></span>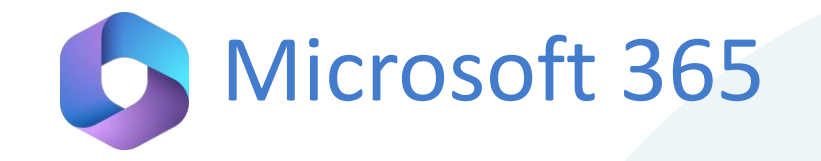

### **Découverte de Microsoft 365 : les principaux services**

#### **Présentation de Microsoft 365**

Microsoft Office 365 est une suite d'application dans le cloud regroupant des outils bureautiques, de communication et de collaboration. Nous retrouvons des services tel que Outlook Online (la messagerie), SharePoint Online (site de collaboration), Teams (hub applicatif, communication en temps réel, visioconférence) ...

#### Modalités d'inscription et délais d'accès

Toutes nos formations se font à la demande des clients 15 jours avant la date de la formation souhaitée. Nous contacter par mail : formation@izencia.com ou par téléphone : 01 85 33 01 24

#### **Cibles / Prérequis**

Toute personne souhaitant découvrir les services Microsoft 365.

Aucun prérequis nécessaire. Nous recommandons que les stagiaires aient accès aux logiciels cibles des formations dans leurs environnements numériques habituels

#### Moyens et méthodes pédagogiques

Formation basée sur des démonstrations, des exemples des partages d'expérience, des cas pratiques. Les formations peuvent être dispensées dans les locaux du client ou bien être suivies par conférence web Teams.

#### **Accessibilité**

Dans notre activité et dans les services que nous délivrons nous nous efforçons toujours d'intégrer l'existence d'handicap. Vous pouvez prendre contact avec notre référent handicap referent-handicap@izencia.com

#### **Objectifs du coaching Microsoft 365**

- Découvrir Microsoft 365
- · Les outils de productivité personnelle
- Les outils collaboratifs
- Comprendre l'utilisation de chaque service à travers des exemples d'usages

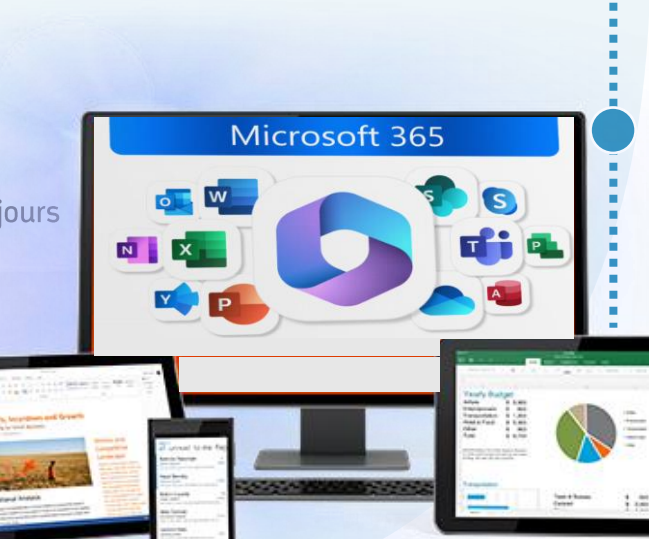

## **Programme 45'**

#### 1. Présentation de Microsoft 365

- Accéder à l'interface Web
- Présentation de l'interface et des Applications

**Les Essentiels 365** 

• Le lanceur d'applications

#### les applications de productivité personnelle

- Présentation d'Outlook & OWA •
- Présentation de OneDrive
- Présentation de OneNote •
- Présentation de To Do
- Présentation du pack Office •
- Présentation de Sway
- Présentation de Forms •

#### Les applications collaboratifs

- Présentation de SharePoint
- Présentation de Planner
- Présentation de Teams
- Présentation de Viva Engage • • Présentation de Stream

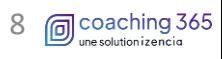

\*Propriété de izencia, ce document ne peut être transmis à un tiers sans autorisation écrite

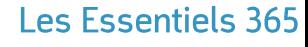

9

**同**coaching 365

## <span id="page-8-0"></span>utlook

## Outlook : la gestion de toutes les activités du quotidien professionnel

#### **Présentation d'Outlook**

Outlook permet de gérer les e-mails, les calendriers, les contacts et les tâches sur tous vos appareils en temps réel. La messagerie d'Outlook a une capacité de stockage de 50 Go à 100Go et la taille de vos e-mails peut aller jusqu'à 150 Mo.

#### Modalités d'inscription et délais d'accès

Toutes nos formations se font à la demande des clients 15 jours avant la date de la formation souhaitée. Nous contacter par mail: formation@izencia.com ou par téléphone : 01 85 33 01 24

#### **Cibles / Prérequis**

Toute personne souhaitant découvrir les services Microsoft 365.

Aucun prérequis nécessaire. Nous recommandons que les stagiaires aient accès aux logiciels cibles des formations dans leurs environnements numériques habituels

#### Moyens et méthodes pédagogiques

Formation basée sur des démonstrations, des exemples des partages d'expérience, des cas pratiques. Les formations peuvent être dispensées dans les locaux du client ou bien être suivies par conférence web Teams.

#### **Accessibilité**

Dans notre activité et dans les services que nous délivrons nous nous efforçons toujours d'intégrer l'existence d'handicap. Vous pouvez prendre contact avec notre référent handicap referent-handicap@izencia.com

#### **Objectifs du coaching Outlook**

- Accéder à votre messagerie
- Automatiser l'organisation de vos courriers
- Gérer votre calendrier et planifier des réunions
- Créer et gérer vos tâches •
- Créer et gérer vos contacts

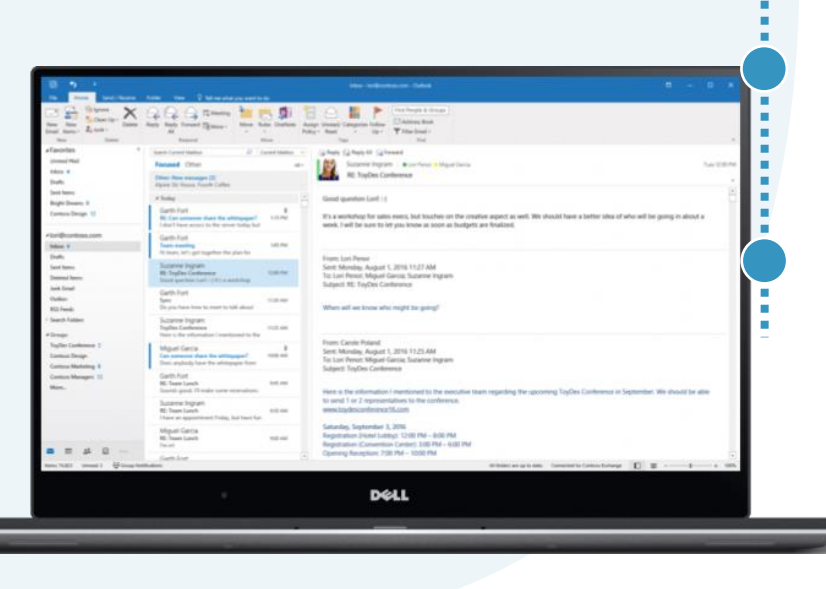

## **Programme 45'**

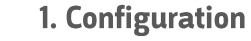

- Paramètres d'affichage
- Tri d'emails
- Ajout d'une signature
- Ajout d'une pièce jointe

#### 2. Messagerie

- Organisation des dossiers
- Rechercher
- Archivage
- Courrier indésirable

#### 3. Calendrier

- Les rendez-vous
- Les réunions
- Partage de calendrier

#### 5. Contacts

- Créer une fiche contact
- Gérer vos contacts

## <span id="page-9-0"></span>**O** ○ Outlook nouvelle version

## Outlook : la gestion de toutes les activités du quotidien professionnel

#### **Présentation d'Outlook**

La nouvelle version d'Outlook pour Windows intègre les dernières fonctionnalités, les fonctionnalités assistées intelligentes et une nouvelle conception moderne et simplifiée à votre application Outlook. Vous pouvez l'adapter à votre style et en faire plus avec la nouvelle version d'Outlook pour Windows.

#### Modalités d'inscription et délais d'accès

Toutes nos formations se font à la demande des clients 15 jours avant la date de la formation souhaitée. Nous contacter par mail: formation@izencia.com ou par téléphone : 01 85 33 01 24

#### **Cibles / Prérequis**

Toute personne souhaitant découvrir les services Microsoft 365.

Aucun prérequis nécessaire. Nous recommandons que les stagiaires aient accès aux logiciels cibles des formations dans leurs environnements numériques habituels

#### Moyens et méthodes pédagogiques

Formation basée sur des démonstrations, des exemples des partages d'expérience, des cas pratiques. Les formations peuvent être dispensées dans les locaux du client ou bien être suivies par conférence web Teams.

#### **Accessibilité**

Dans notre activité et dans les services que nous délivrons nous nous efforçons toujours d'intégrer l'existence d'handicap. Vous pouvez prendre contact avec notre référent handicap referent-handicap@izencia.com

#### **Objectifs du coaching Outlook**

- Personnaliser votre Outlook
- Gérer les paramètres et options
- Gérer tous vos e-mails et calendriers dans un emplacement unique
- Maitriser le nouveau ruban

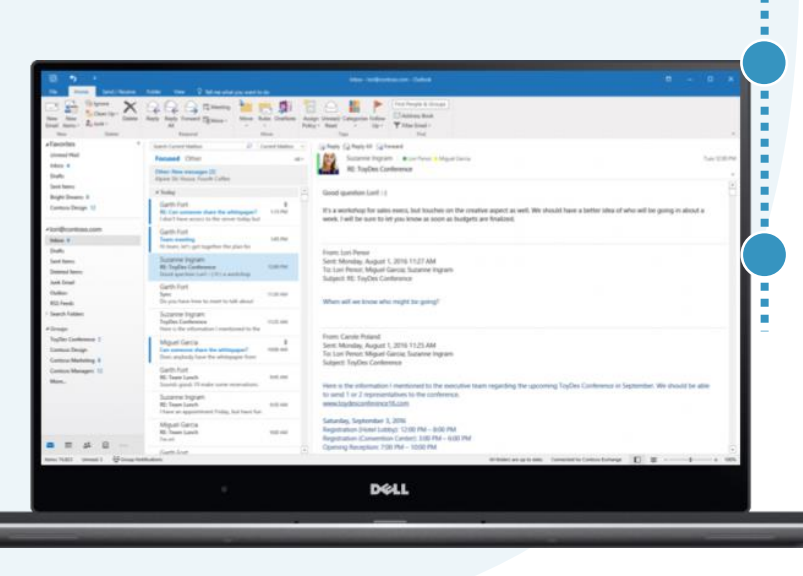

#### **Les Essentiels 365**

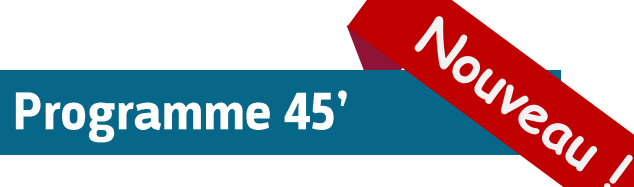

#### 1. Configuration

- Paramètres d'affichage et d'options •
- Créer et gérer les catégories •
- Barre de navigation

#### 2. Messagerie

- **Organisation des mails** •
- Tri d'emails & recherche •
- Planifier l'envoi d'emails •
- Ranger automatiquement vos e-mails

#### 3. Calendrier

- Créer un nouvel évènement •
- · Les différents types de réunions
- Partage de calendrier

#### 5. Contacts

- Créer vos contacts
- · Gérer vos listes de contacts

<span id="page-10-0"></span>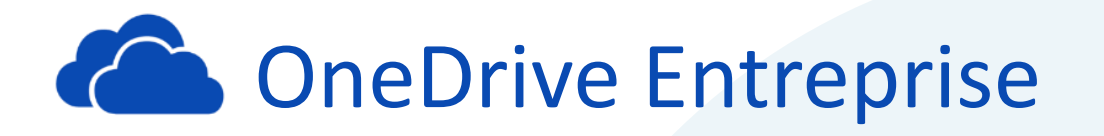

### **OneDrive : l'espace de stockage personnel dans le cloud**

#### **Présentation de OneDrive Entreprise**

OneDrive Entreprise est un espace de stockage personnel dans le cloud de  $(1000 \text{ Go}).$  $1$ To Il vous permet de stocker vos fichiers et d'y apporter des modifications qui se synchronisent automatiquement entre le cloud et vos appareils, tout en conservant des copies locales de fichiers pour travailler en mode hors connexion sur votre PC.

#### Modalités d'inscription et délais d'accès

Toutes nos formations se font à la demande des clients 15 jours avant la date de la formation souhaitée. Nous contacter par mail: formation@izencia.com ou par téléphone : 01 85 33 01 24

#### **Cibles / Prérequis**

Toute personne souhaitant découvrir les services Microsoft 365.

Aucun prérequis nécessaire. Nous recommandons que les stagiaires aient accès aux logiciels cibles des formations dans leurs environnements numériques habituels

#### Moyens et méthodes pédagogiques

Formation basée sur des démonstrations, des exemples des partages d'expérience, des cas pratiques. Les formations peuvent être dispensées dans les locaux du client ou bien être suivies par conférence web Teams.

#### **Accessibilité**

Dans notre activité et dans les services que nous délivrons nous nous efforçons toujours d'intégrer l'existence d'handicap. Vous pouvez prendre contact avec notre référent handicap referent-handicap@izencia.com

#### **Objectifs du coaching OneDrive Entreprise**

- · Gérer et stocker vos documents personnels dans le cloud
- Accéder à l'ensemble de vos fichiers à distance depuis n'importe quel appareil connecté à internet
- Travailler sur vos copies locales ou hors connexion

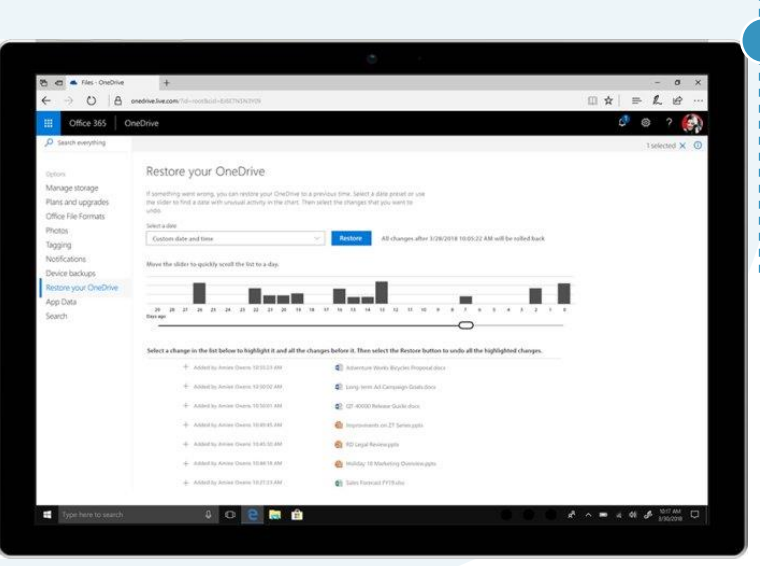

## **Programme 45'**

#### 1. L'interface Online

- Accès et connexion à la plateforme Office 365
- Naviguer dans l'interface

#### 2. OneDrive Entreprise Online

- · Présentation de l'interface
- Ajouter et créer un document
- Ouvrir un document
- Partager un document
- Charger un document
- Synchroniser

#### 3. OneDrive Entreprise en local

- · Présentation de l'interface
- Créer un document
- Statut des documents
- Partager un document
- Arrêter la synchronisation

<span id="page-11-0"></span>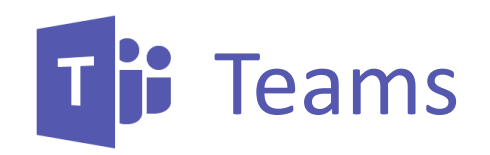

## **Teams : module découverte**

#### **Présentation de Teams**

de travail collaboratif personnalisable Teams est un espace intégrant différentes applications. Il est axé sur la conversation, le partage de fichiers, la visioconférence... Un vrai hub pour le travail d'équipe, le tout dans un environnement sécurisé.

#### Modalités d'inscription et délais d'accès

Toutes nos formations se font à la demande des clients 15 jours avant la date de la formation souhaitée. Nous contacter par mail: formation@izencia.com ou par téléphone : 01 85 33 01 24

#### **Cibles / Prérequis**

Toute personne souhaitant découvrir les services Microsoft 365.

Aucun prérequis nécessaire. Nous recommandons que les stagiaires aient accès aux logiciels cibles des formations dans leurs environnements numériques habituels

#### Moyens et méthodes pédagogiques

Formation basée sur des démonstrations, des exemples des partages d'expérience, des cas pratiques. Les formations peuvent être dispensées dans les locaux du client ou bien être suivies par conférence web Teams.

#### **Accessibilité**

Dans notre activité et dans les services que nous délivrons nous nous efforçons toujours d'intégrer l'existence d'handicap. Vous pouvez prendre contact avec notre référent handicap referent-handicap@izencia.com

#### **Objectifs du coaching Teams**

- Découvrir la fonction de conversation •
- Découvrir la fonction des réunions
- Découvrir la fonction des équipes

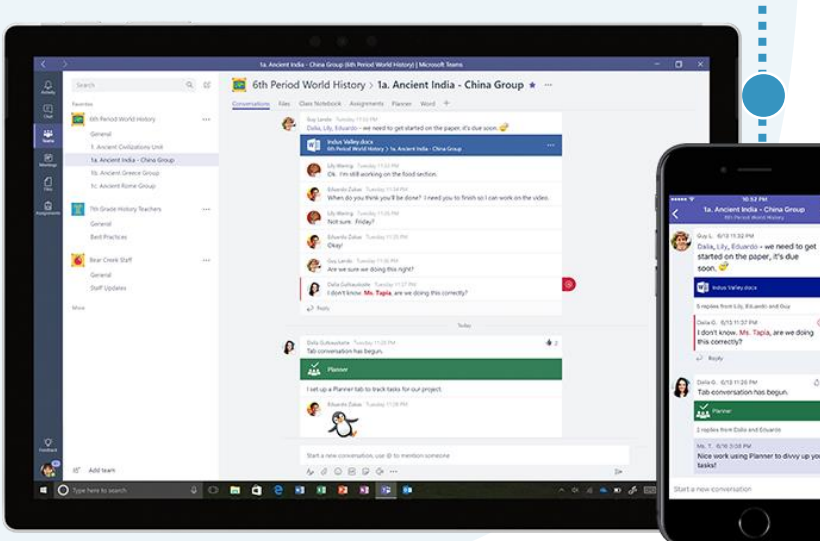

## **Programme 45'**

#### 1. L'interface bureautique

- Accès à la version bureautique
- · Les éléments de l'interface

#### 2. Équipe

- Rejoindre et créer une équipe
- Fil de discussion
- Créer des canaux
- Ajouter des onglets

#### **3. Conversation**

- Conversation privée
- Ajouter des participants

#### 4. Réunions

• • Planifier une réunion depuis le calendrier Teams Planifier une réunion depuis le calendrier Outlook

## <span id="page-12-0"></span>Teams

## **Teams : module conversations & équipes**

#### **Présentation de Teams**

travail collaboratif personnalisable Teams est un espace de intégrant différentes applications. Il est axé sur la conversation, le partage de fichiers, la visioconférence... Un vrai hub pour le travail d'équipe, le tout dans un environnement sécurisé.

#### Modalités d'inscription et délais d'accès

Toutes nos formations se font à la demande des clients 15 jours avant la date de la formation souhaitée. Nous contacter par mail : formation@izencia.com ou par téléphone : 01 85 33 01 24

#### **Cibles / Prérequis**

Toute personne souhaitant découvrir les services Microsoft 365. Aucun prérequis nécessaire. Nous recommandons que les stagiaires aient accès aux logiciels cibles des formations dans leurs environnements numériques habituels

#### Moyens et méthodes pédagogiques

Formation basée sur des démonstrations, des exemples des partages d'expérience, des cas pratiques. Les formations peuvent être dispensées dans les locaux du client ou bien être suivies par conférence web Teams.

#### **Accessibilité**

Dans notre activité et dans les services que nous délivrons nous nous efforçons toujours d'intégrer l'existence d'handicap. Vous pouvez prendre contact avec notre référent handicap referent-handicap@izencia.com

#### **Objectifs du coaching Teams**

- Créer et rejoindre une équipe
- · Interagir avec vos collaborateurs et clients grâce à la messagerie instantanée
- Centraliser l'ensemble de vos services et applications dans un espace unique
- · Partager vos documents et coéditer avec l'ensemble des membres de votre équipe \*Propriété de izencia, ce document ne peut être transmis à un tiers sans autorisation écrite

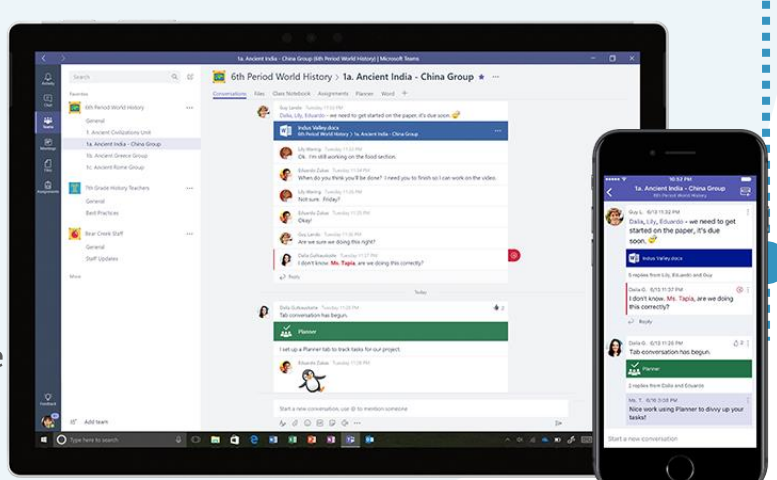

## **Programme 45'**

#### 1. L'interface bureautique

- Accès à la version bureautique
- · Les éléments de l'interface

#### 2. Équipe

- Rejoindre et créer une équipe
- Fil de discussion
- Créer des canaux
- Ajouter des onglets
- Gérer les notifications
- Gestion des équipes
- Partager des documents

#### **3. Conversation**

- Conversation privée
- Groupe de conversation
- Ajouter des participants
- Gérer les notifications
- Gestion des options

#### 4. Activité

- Consulter vos activités
- Les flux

<span id="page-13-0"></span>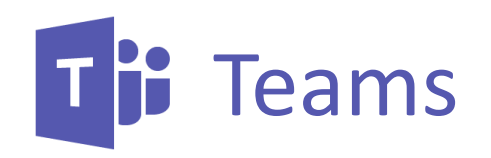

## **Les Essentiels 365**

### Teams : module réunions & évènements en direct

#### **Présentation de Teams**

collaboratif personnalisable de travail intégrant différentes Teams est un espace applications. Il est axé sur la conversation, le partage de fichiers, la visioconférence... Un vrai hub pour le travail d'équipe, le tout dans un environnement sécurisé.

#### Modalités d'inscription et délais d'accès

Toutes nos formations se font à la demande des clients 15 jours avant la date de la formation souhaitée. Nous contacter par mail : formation@izencia.com ou par téléphone : 01 85 33 01 24

#### **Cibles / Prérequis**

Toute personne souhaitant découvrir les services Microsoft 365. Aucun prérequis nécessaire. Nous recommandons que les stagiaires aient accès aux logiciels cibles des formations dans leurs environnements numériques habituels

#### Moyens et méthodes pédagogiques

Formation basée sur des démonstrations, des exemples des partages d'expérience, des cas pratiques. Les formations peuvent être dispensées dans les locaux du client ou bien

être suivies par conférence web Teams.

#### **Accessibilité**

Dans notre activité et dans les services que nous délivrons nous nous efforçons toujours d'intégrer l'existence d'handicap. Vous pouvez prendre contact avec notre référent handicap referent-handicap@izencia.com

#### **Objectifs du coaching Teams**

- Planifier et rejoindre une réunion
- · Planifier et rejoindre un évènement en direct
- · Interagir avec vos collaborateurs et clients grâce aux fonctions des réunions
- · Planifier les réunions depuis les conversations et les équipes

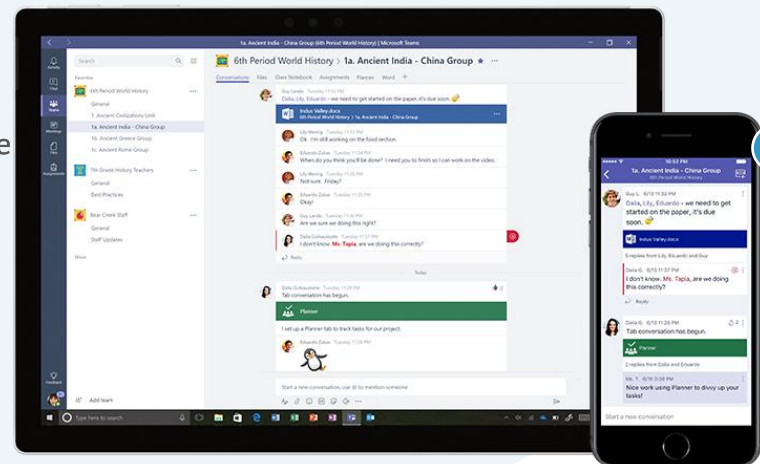

## **Programme 45'**

#### 1. L'interface bureautique

- Accès à la version bureautique
- · Les éléments de l'interface

#### 2. Réunion

- Planifier une réunion depuis le calendrier Teams
- · Planifier une réunion depuis le calendrier Outlook
- Paramétrer les options audios et idéo
- Accéder aux actions de la réunion, les effets d'arrière-plan, les sous-titres, les options de réunion, l'enregistrement
- Lever la main
- La conversation
- Afficher les participants
- Créer des salles de dérivation

#### 3. Evènement en direct

- Organiser et planifier un évènement en direct •
- · Produire un évènement en direct (producteur, présentateurs)
- Participer à un évènement en direct
- Modérer une session de questions/réponses
- · Accéder aux ressources d'un évènement en direct

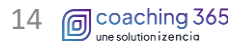

<span id="page-14-0"></span>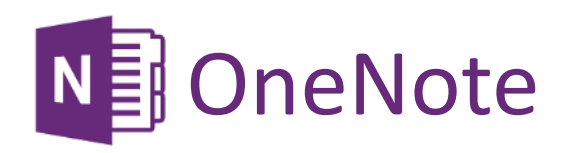

### **OneNote : la prise de note moderne**

#### **Présentation de OneNote**

OneNote est un bloc-notes numérique qui permet la prise de notes simple et intuitive. Vous pouvez stocker l'ensemble de vos notes dans le cloud et y accéder à partir d'autres applications Office 365.

#### Modalités d'inscription et délais d'accès

Toutes nos formations se font à la demande des clients 15 jours avant la date de la formation souhaitée. Nous contacter par mail: formation@izencia.com ou par téléphone : 01 85 33 01 24

#### **Cibles / Prérequis**

Toute personne souhaitant découvrir les services Microsoft 365. Aucun prérequis nécessaire. Nous recommandons que les stagiaires aient accès aux logiciels cibles des formations dans leurs environnements numériques habituels

#### Moyens et méthodes pédagogiques

Formation basée sur des démonstrations, des exemples des partages d'expérience, des cas pratiques. Les formations peuvent être dispensées dans les locaux du client ou bien être suivies par conférence web Teams.

#### **Accessibilité**

Dans notre activité et dans les services que nous délivrons nous nous efforçons toujours d'intégrer l'existence d'handicap. Vous pouvez prendre contact avec notre référent handicap referent-handicap@izencia.com

#### **Objectifs du coaching OneNote**

- Accéder à votre bloc-notes depuis votre ordinateur, tablette ou mobile.
- Créer, organiser et partager vos notes

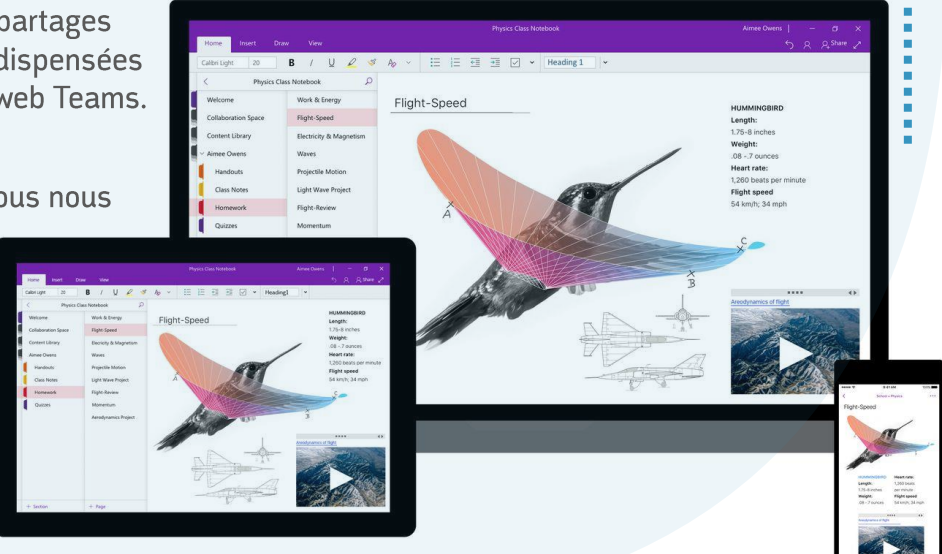

## **Programme 45'**

#### 1. L'interface Online

- Terminologie de OneNote
- Accès et connexion à la plateforme Office 365
- · Les éléments de l'interface

#### 2. OneNote Online

- · Blocs-notes récents et mes blocs-notes
- Créer un bloc-notes
- Créer une section
- Créer des pages et sous pages
- · Insérer des médias, images ...
- Travailler avec les indicateurs •
- Insérer les détails d'une réunion
- Effectuer une recherche

<span id="page-15-0"></span>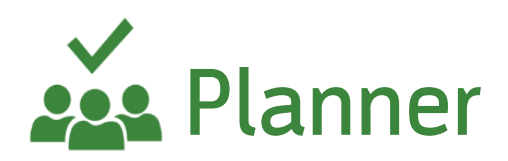

16 mcoaching 365

### Planner : la gestion des tâches en mode projet

#### **Présentation de Planner**

Planner permet à votre équipe de créer aisément des plans, d'organiser et d'attribuer des tâches, de partager des fichiers, de discuter sur le travail en cours et d'obtenir des mises à jour sur l'avancement général de vos projets. Vous pouvez organiser le travail de votre équipe et gagner en efficacité.

#### Modalités d'inscription et délais d'accès

Toutes nos formations se font à la demande des clients 15 jours avant la date de la formation souhaitée. Nous contacter par mail: formation@izencia.com ou par téléphone : 01 85 33 01 24

#### **Cibles / Prérequis**

Toute personne souhaitant découvrir les services Microsoft 365. Aucun prérequis nécessaire. Nous recommandons que les stagiaires aient accès aux logiciels cibles des formations dans leurs environnements numériques habituels

#### Moyens et méthodes pédagogiques

Formation basée sur des démonstrations, des exemples des partages d'expérience, des cas pratiques. Les formations peuvent être dispensées dans les locaux du client ou bien être suivies par conférence web Teams.

#### **Accessibilité**

Dans notre activité et dans les services que nous délivrons nous nous efforçons toujours d'intégrer l'existence d'handicap. Vous pouvez prendre contact avec notre référent handicap referent-handicap@izencia.com

#### **Objectifs du coaching Planner**

- · Organiser et planifier vos tâches dans le cadre d'un projet
- · Organiser le travail de votre équipe

**Programme 45'** 

#### 1. L'interface Online

- Connexion
- Présentation de l'interface
- Fonctionnalités principales

#### 2. Planner Online

- Créer un plan
- Créer des tâches
- · Ajouter des tâches et leurs affecter des dates
- Ajouter des personnes et leurs affecter des tâches
- · Gérer ses tâches

 $1.1.1.1$ 

**Branding Strateg** 

USA Clu  $23$ include social media tags<br>sheet in the "about" page

 $\curvearrowright$ 

Afficher un plan en mode tableau, graphique, • planning

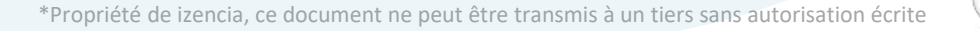

<span id="page-16-0"></span>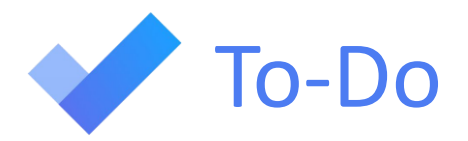

## To Do : la gestion des tâches personnelles

#### Présentation de To Do

To-Do permet de créer et gérer vos tâches personnelles et vous facilite la planification de votre journée. Vous pouvez dresser des listes, suivre les délais en ajoutant des rappels et des dates d'échéances. Vous pouvez également vous appuyer sur les suggestions intelligentes.

#### Modalités d'inscription et délais d'accès

Toutes nos formations se font à la demande des clients 15 jours avant la date de la formation souhaitée. Nous contacter par mail : formation@izencia.com ou par téléphone : 01 85 33 01 24

#### **Cibles / Prérequis**

Toute personne souhaitant découvrir les services Microsoft 365. Aucun prérequis nécessaire. Nous recommandons que les stagiaires aient accès aux logiciels cibles des formations dans leurs environnements numériques habituels

#### Moyens et méthodes pédagogiques

Formation basée sur des démonstrations, des exemples des partages d'expérience, des cas pratiques. Les formations peuvent être dispensées dans les locaux du client ou bien être suivies par conférence web Teams.

#### **Accessibilité**

Dans notre activité et dans les services que nous délivrons nous nous efforçons toujours d'intégrer l'existence d'handicap. Vous pouvez prendre contact avec notre référent handicap referent-handicap@izencia.com

#### **Objectifs du coaching To Do**

- · Ajouter simplement les tâches à accomplir dans une journée
- · Rester informé de vos tâches en tout lieu

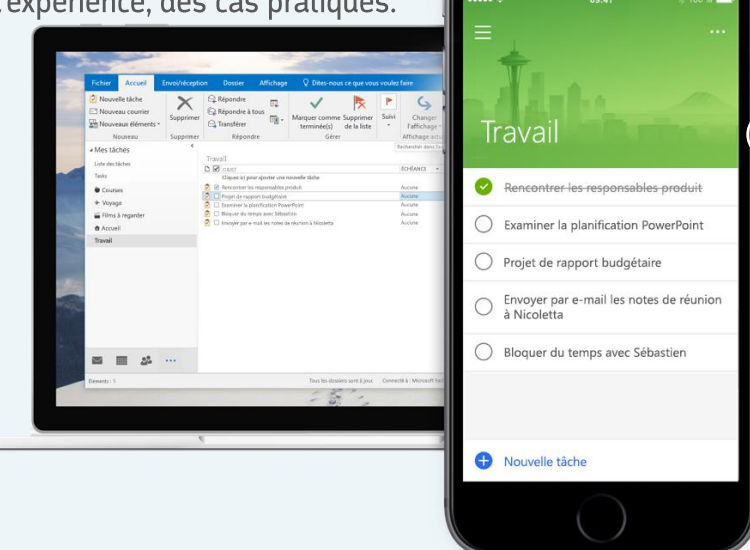

## **Programme 45'**

#### 1. L'interface Online

- Connexion
- Présentation de l'interface
- Fonctionnalités principales

#### 2. Ma journée

- Trier vos tâches
- · Masquer les tâches terminées

#### 3. Tâches

- · Afficher l'ensemble de vos tâches
- · Ajouter des tâches
- Marquer comme terminée
- Marquer comme non terminée

#### 4. Nouvelle liste

- Créer une nouvelle liste
- Ajouter des tâches
- Renommer la liste

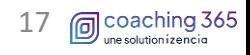

<span id="page-17-0"></span>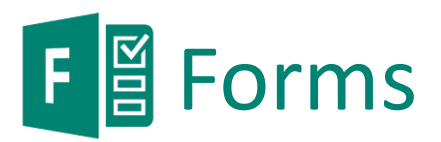

### Forms : le créateur des formulaires et questionnaires en ligne

#### **Présentation de Forms**

Forms vous permet de créer des questionnaires et formulaires très simplement, d'inviter des personnes à y répondre puis d'analyser et évaluer les réponses.

#### Modalités d'inscription et délais d'accès

Toutes nos formations se font à la demande des clients 15 jours avant la date de la formation souhaitée. Nous contacter par mail : formation@izencia.com ou par téléphone : 01 85 33 01 24

#### **Cibles / Prérequis**

Toute personne souhaitant découvrir les services Microsoft 365. Aucun prérequis nécessaire. Nous recommandons que les stagiaires aient accès aux logiciels cibles des formations dans leurs environnements numériques habituels

#### Moyens et méthodes pédagogiques

Formation basée sur des démonstrations, des exemples des partages d'expérience, des cas pratiques. Les formations peuvent être dispensées dans les locaux du client ou bien être suivies par conférence web Teams.

#### **Accessibilité**

Dans notre activité et dans les services que nous délivrons nous nous efforçons toujours d'intégrer l'existence d'handicap. Vous pouvez prendre contact avec notre référent handicap referent-handicap@izencia.com

#### **Objectifs du coaching Forms**

- Créer un formulaire ou questionnaire
- Définir les paramètres
- Partager votre formulaire
- Consulter les résultats

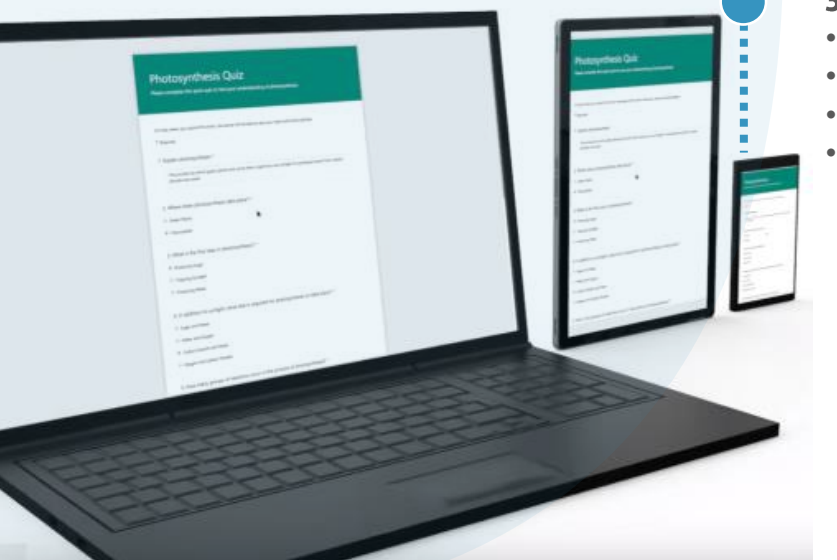

## **Programme 45'**

#### 1. L'interface Online

- Connexion
- Présentation de l'interface
- Fonctionnalités principales

#### 2. Formulaires

- Créer de nouveaux formulaires
- · Utiliser les différentes options
- Accéder aux paramètres
- · Partager, envoyer et recueillir les réponses

#### **3. Questionnaires**

- Créer de nouveaux questionnaires
- · Utiliser les différentes options
- Accéder aux paramètres
- Partager, envoyer et recueillir les réponses

<span id="page-18-0"></span>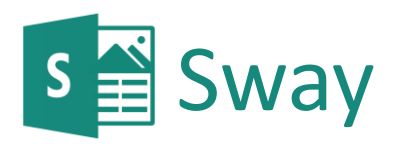

19

emcoaching 365

## Sway : les présentations interactives en ligne

#### **Présentation de Sway**

Sway vous permet de créer des documents interactifs seuls ou à partir de modèles. Vous pouvez y incorporer divers contenus qu'il vous sera facile ensuite de partager avec d'autres personnes.

#### Modalités d'inscription et délais d'accès

Toutes nos formations se font à la demande des clients 15 jours avant la date de la formation souhaitée. Nous contacter par mail : Nous contacter par mail : formation@izencia.com ou par téléphone : 01 85 33 01 24

#### **Cibles / Prérequis**

Toute personne souhaitant découvrir les services Microsoft 365. Aucun prérequis nécessaire. Nous recommandons que les stagiaires aient accès aux logiciels cibles des formations dans leurs environnements numériques habituels

#### Moyens et méthodes pédagogiques

Formation basée sur des démonstrations, des exemples des partages d'expérience, des cas pratiques. Les formations peuvent être dispensées dans les locaux du client ou bien être suivies par conférence web Teams.

#### **Accessibilité**

Dans notre activité et dans les services que nous délivrons nous nous efforçons toujours d'intégrer l'existence d'handicap. Vous pouvez prendre contact avec notre référent handicap referent-handicap@izencia.com

#### **Objectifs du coaching Sway**

- Créer facilement des supports interactifs
- Partager vos supports

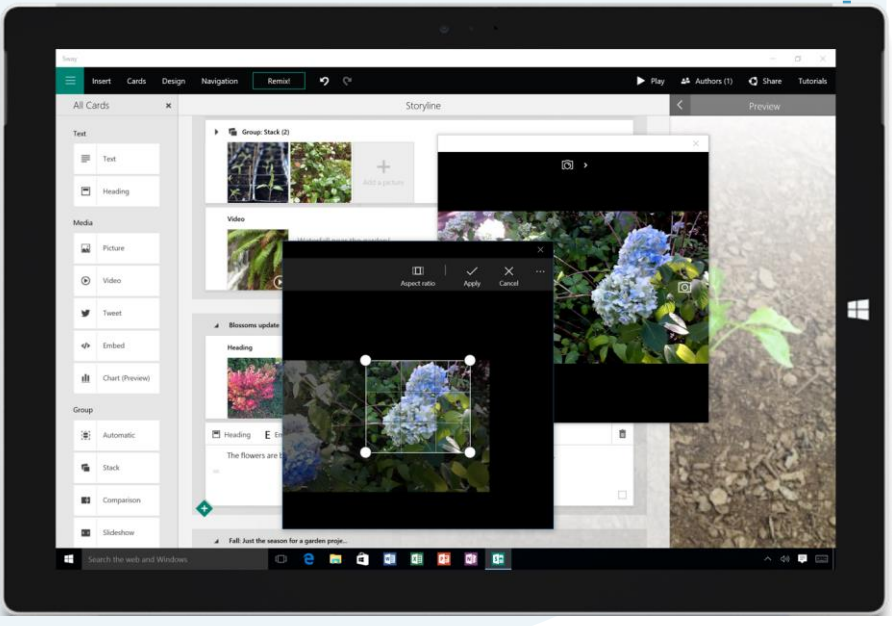

## **Programme 45'**

#### 1. L'interface Online

- Connexion
- · Présentation de l'interface
- Fonctionnalités principales

#### 2. Sway Online

- · Créer un nouveau document
- · Utiliser un modèle
- · Accéder au volet scénario
- Donner un titre à votre Sway
- Ajouter des images et du texte
- · Prévisualiser votre création
- Partager votre document

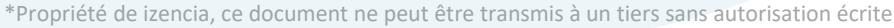

## <span id="page-19-0"></span>S<sup>b</sup> SharePoint Online

## **SharePoint Online : l'espace collaboratif commun**

#### **Présentation de SharePoint Online**

SharePoint Online est un outil en ligne de collaboration. Ses fonctionnalités permettent la création d'espaces collaboratifs de type intranet ou extranet pouvant intégrer la gestion de contenu, les moteurs de recherche, la gestion de documents, les forums, la possibilité de créer des formulaires et des statistiques.

#### Modalités d'inscription et délais d'accès

Toutes nos formations se font à la demande des clients 15 jours avant la date de la formation souhaitée. Nous contacter par mail : Nous contacter par mail : formation@izencia.com ou par téléphone : 01 85 33 01 24

#### **Cibles / Prérequis**

Toute personne souhaitant découvrir les services Microsoft 365. Aucun prérequis nécessaire. Nous recommandons que les stagiaires aient accès aux logiciels cibles des formations dans leurs environnements numériques habituels

#### Moyens et méthodes pédagogiques

Formation basée sur des démonstrations, des exemples des partages d'expérience, des cas pratiques. Les formations peuvent être dispensées dans les locaux du client ou bien être suivies par conférence web Teams.

#### **Accessibilité**

Dans notre activité et dans les services que nous délivrons nous nous efforçons toujours d'intégrer l'existence d'handicap. Vous pouvez prendre contact avec notre référent handicap referent-handicap@izencia.com

#### **Objectifs du coaching SharePoint Online**

- Collaborer efficacement avec l'ensemble de votre organisation
- Accéder à l'ensemble des documents depuis n'importe quel appareil connecté à internet
- Créer, coéditer et partager des documents
- · Consulter des informations de façon sécurisée

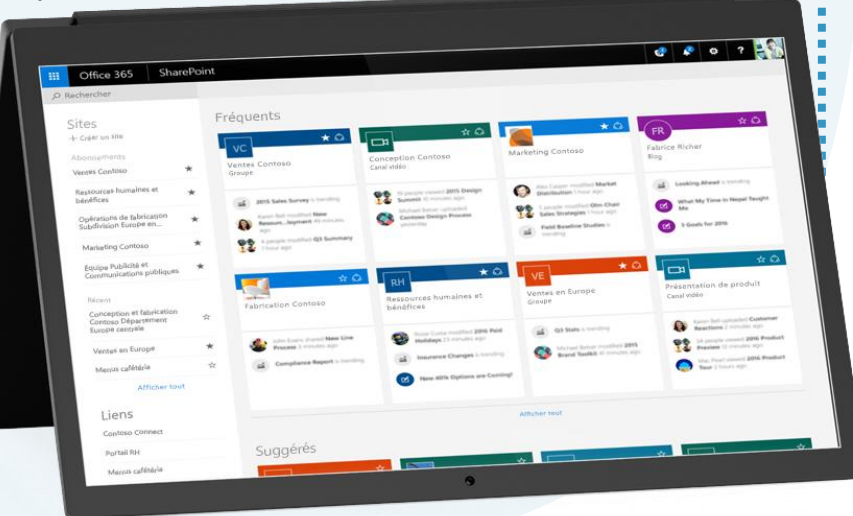

\*Propriété de izencia, ce document ne peut être transmis à un tiers sans autorisation écrite

## **Programme 45'**

#### 1. L'interface Online

- Accès et connexion à la plateforme Office 365
- Naviguer dans l'interface

#### 2. La structure d'un site SharePoint Online

- · Créer des bibliothèques et listes
- Animer la page d'accueil
- Créer des pages de contenu

#### 3. Les documents dans SharePoint Online

- Organisation des données •
- Charger un document
- Créer un document
- Ouvrir un document
- Partager un document •
- Coéditer un document
- Historique des versions (restaurer, supprimer)
- Déplacer et copier
- Rechercher
- Corbeille

emcoaching 365

#### **Les Essentiels 365**

Nouveau

<span id="page-20-0"></span>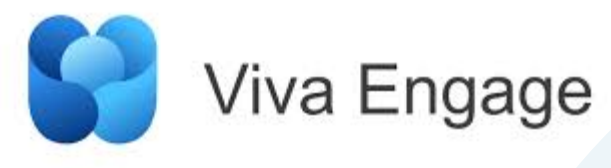

## **Viva Engage « Yammer »: l'espace de communication dynamique**

#### **Présentation de Viva Engage**

Viva Engage est la plateforme de réseau social d'entreprise (RSE) de Microsoft. Il permet de créer des groupes internes et externes, afin de communiquer et partager au sein de votre entreprise. Il facilite la recherche d'informations et de compétences. Vous pourrez également publier des messages, sondages, complimenter des collaborateurs, faire des annonces et joindre des fichiers. Il peut être intégré à d'autres applications et services et bénéficie de la sécurité et conformité de Microsoft 365.

#### Modalités d'inscription et délais d'accès

Toutes nos formations se font à la demande des clients 15 jours avant la date de la formation souhaitée. Nous contacter par mail: Nous contacter par mail: formation@izencia.com ou par téléphone : 01 85 33 01 24

#### **Cibles / Prérequis**

Toute personne souhaitant découvrir les services Microsoft 365. Aucun prérequis nécessaire. Nous recommandons que les stagiaires aient accès aux logiciels cibles des formations dans leurs environnements numériques habituels

#### Moyens et méthodes pédagogiques

Formation basée sur des démonstrations, des exemples des partages d'expérience, des cas pratiques. Les formations peuvent être dispensées dans les locaux du client ou bien être suivies par conférence web Teams.

#### **Accessibilité**

Dans notre activité et dans les services que nous délivrons-nous nous efforçons toujours d'intégrer l'existence d'handicap. Vous pouvez prendre contact avec notre référent handicap referent-handicap@izencia.com

#### **Objectifs du coaching Viva Engage**

- Créer des communautés
- · Interagir avec vos groupes à l'aide de la messagerie instantanée
- Publier des sondages, des annonces et partager des fichiers

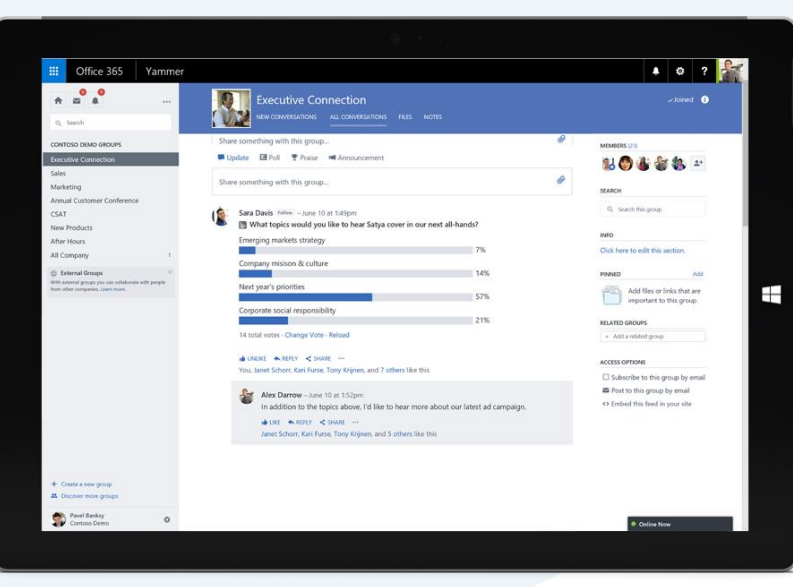

## **Programme 45'**

#### 1. L'interface Online

- Accès et connexion à Microsoft 365
- · Les éléments de l'interface

#### 2. Groupes

- · Créer des communautés
- Découvrir d'autres groupes

#### **3. Conversations**

- Découvrir les conversations
- Rechercher
- Charger et créer un document
- Créer un sondage
- Complimenter un collaborateur
- Faire une annonce

<span id="page-21-0"></span>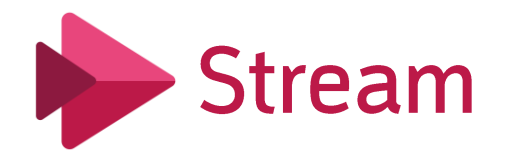

## Stream : le portail web des vidéos

#### **Présentation de Stream**

Microsoft Stream est le site vidéo de votre entreprise. C'est l'emplacement idéal pour partager des vidéos réservées à vos collaborateurs, de créer des chaines par thématiques ou diffuser des événements en direct.

#### Modalités d'inscription et délais d'accès

Toutes nos formations se font à la demande des clients 15 jours avant la date de la formation souhaitée. Nous contacter par mail : Nous contacter par mail : formation@izencia.com ou par téléphone : 01 85 33 01 24

#### **Cibles / Prérequis**

Toute personne souhaitant découvrir les services Microsoft 365. Aucun prérequis nécessaire. Nous recommandons que les stagiaires aient accès aux logiciels cibles des formations dans leurs environnements numériques habituels

#### Moyens et méthodes pédagogiques

Formation basée sur des démonstrations, des exemples des partages d'expérience, des cas pratiques. Les formations peuvent être dispensées dans les locaux du client ou bien être suivies par conférence web Teams.

#### **Accessibilité**

Dans notre activité et dans les services que nous délivrons nous nous efforçons toujours d'intégrer l'existence d'handicap. Vous pouvez prendre contact avec notre référent handicap referent-handicap@izencia.com

#### **Objectifs du coaching Stream**

- · Rendre accessible vos vidéos depuis un espace unique
- · Créer et diffuser des contenus vidéo
- Renforcer l'efficacité de l'apprentissage

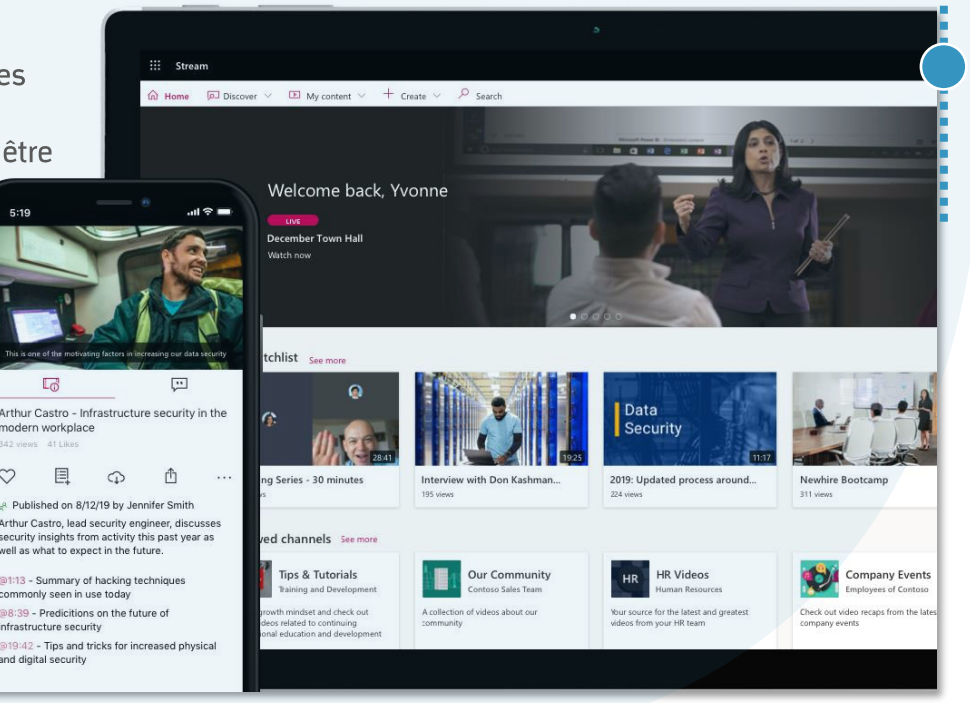

## **Programme 45'**

#### 1. L'interface Online

- Connexion
- Présentation de l'interface

#### 2. Les fonctions de Stream

- · Découvrir des vidéos
- Accéder à mon contenu
- Créer et charger des vidéos
- Créer des chaines
- Classer et organiser des vidéos

#### 3. Rechercher des vidéos

- Rechercher des vidéos par personne
- Rechercher des vidéos par groupes
- Rechercher des vidéos chaines

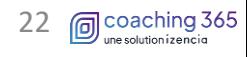

<span id="page-22-0"></span>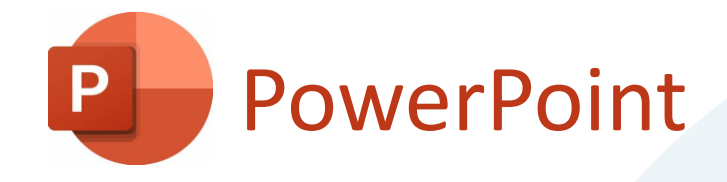

## **PowerPoint : produire et animer des présentations**

#### **Présentation de PowerPoint**

PowerPoint est une application de conception de présentation édité par Microsoft, et fait partie de la suite Microsoft Office

Avec PowerPoint vous pouvez créer des présentations de toutes pièces ou à partir d'un modèle ; ajouter du texte, des images, des diagrammes et des vidéos; sélectionner une conception professionnelle avec le Concepteur PowerPoint; ajoutez des transitions, des animations et des mouvements cinématiques....

#### Modalités d'inscription et délais d'accès

Toutes nos formations se font à la demande des clients 15 jours avant la date de la formation souhaitée, nous contacter : Mail: formations@izencia.com - Téléphone : 01 85 33 01 30

#### **Cibles / Prérequis**

Toute personne souhaitant découvrir les services Microsoft 365. Aucun prérequis nécessaire. Nous recommandons que les stagiaires aient accès aux logiciels cibles des formations dans leurs environnements numériques habituels

#### Moyens et méthodes pédagogiques

Formation basée sur des démonstrations, des exemples des partages d'expérience, des cas pratiques. Les formations peuvent être dispensées dans les locaux du client ou bien être suivies par conférence web.

#### **Accessibilité**

Dans notre activité et dans les services que nous délivrons nous nous efforçons toujours d'intégrer l'existence d'handicap. Vous pouvez prendre contact avec notre référent handicap referent-handicap@izencia.com

#### **Objectifs du coaching PowerPoint**

- Concevoir des présentations
- Définir la ligne graphique
- Organiser les diapositives
- Animer des présentations

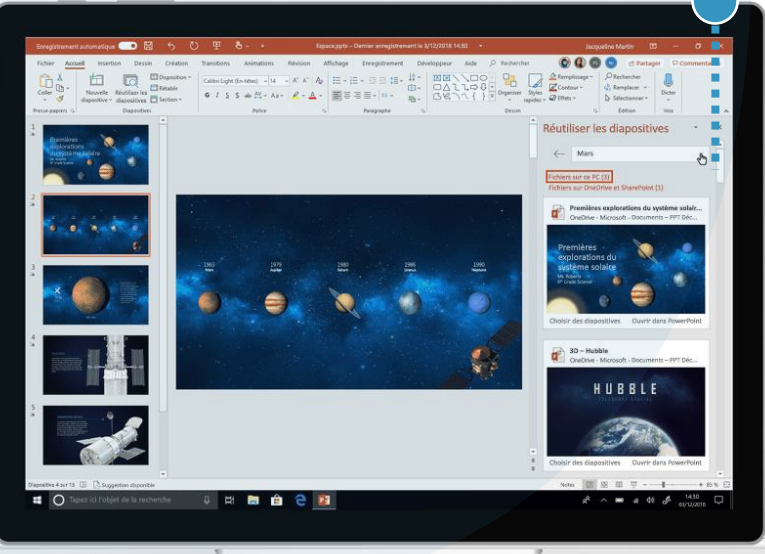

\*Propriété de izencia, ce document ne peut être transmis à un tiers sans autorisation écrite

## **Programme 45'**

•

#### 1. Présentation de PowerPoint

- Présentation de l'interface et des fonctions •
- Présentation des modèles

#### **Conception d'une présentation**

- Création d'une présentation de toute pièce ou • à partir d'un modèle
- Modification des couleurs, des polices et les effets du thème
- Personnalisation des masques

#### Organiser et animer une présentation

- Exploitation des différents mode d'affichage •
- Organisation du contenu
- Intégration des effets de transitions •
- Intégration des effets d'animations •

## <span id="page-23-0"></span>**Word**

## Word : rédiger et mettre en forme des documents

#### **Présentation de Word**

Word est une application de traitement de texte édité par Microsoft, et fait partie de la suite Microsoft Office. Il permet de mettre en forme un texte brut préalablement rédigé.

Avec Word vous pouvez retravailler les documents et les enregistrer sur l'ordinateur ou dans un cloud type OneDrive et, si nécessaire, imprimé. ....

#### Modalités d'inscription et délais d'accès

Toutes nos formations se font à la demande des clients 15 jours avant la date de la formation souhaitée, nous contacter : Mail: formations@izencia.com - Téléphone : 01 85 33 01 30

#### **Cibles / Prérequis**

Toute personne souhaitant découvrir les services Microsoft 365. Aucun préreguis nécessaire. Nous recommandons que les stagiaires aient accès aux logiciels cibles des formations dans leurs environnements numériques habituels

#### Moyens et méthodes pédagogiques

Formation basée sur des démonstrations, des exemples des partages d'expérience, des cas pratiques. Les formations peuvent être dispensées dans les locaux du client ou bien être suivies par conférence web.

#### **Accessibilité**

Dans notre activité et dans les services que nous délivrons nous nous efforçons toujours d'intégrer l'existence d'handicap. Vous pouvez prendre contact avec notre référent handicap referent-handicap@izencia.com

#### **Objectifs du coaching Word**

- Concevoir des documents
- Gérer des documents
- Travailler avec les modèle et styles

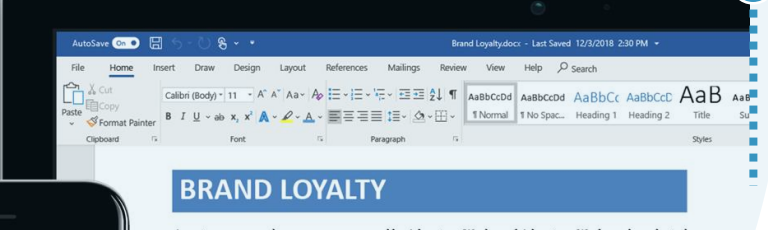

search survey, co-sponsored by Adventure Works and Adventure Works and conducte at the beginning of 2012, asked consumers why they chose to buy Adventure Works-brand electror ics over other name brands.

The phrases that emerged most often were "best value" (26 percent), "trusted" (23 percent), "good quality" (21 percent), and "innovative" (19 percent). All of these phrases map back to both companies' core values, proving that Adventure Works' and Adventure Works' shared approach to busin is paying off.

#### A trusted brand

To investigate longer-term trends, we again turned to customer research to determine the reaso why consumers were turning to the Adventure Works brand in droves. Not surprisingly, the world wide recession that began in 2008 has been a major factor. With less discretionary income, consum ers have a tendancy to turn to trusted brands they perceive to be decent quality yet still a terrific value for the money

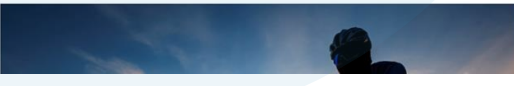

## **Programme 45'**

#### 1. Présentation de Word

- Présentation de l'interface et du ruban •
- Présentation des onglets et accès rapide
- Présentation des modèles

#### **Conception d'un document**

- Création d'une présentation de toute pièce ou à partir d'un modèle
- **Gestion des documents** •

•

•

#### Organiser et mettre en forme

- Personnalisation des masques
- Les positions dynamiques et guide d'alignement pour les images
- Création des modifications des styles •
- La fonction recherche

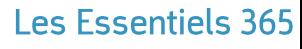

## <span id="page-24-0"></span>Excel

## **Excel : produire et animer des classeurs**

#### **Présentation d'Excel**

Excel est une application de tableur édité par Microsoft, et fait partie de la suite Microsoft Office. Il permet d'effectuer des calculs de manière rapide et précise.

Avec Excel vous pouvez créer des tableaux, des calculs automatisés, des plannings et des graphiques (à bâtons, en camembert...) pour mieux visualiser les valeurs et les interpréter.

#### Modalités d'inscription et délais d'accès

Toutes nos formations se font à la demande des clients 15 jours avant la date de la formation souhaitée, nous contacter : Mail: formations@izencia.com - Téléphone : 01 85 33 01 30

#### **Cibles / Prérequis**

Toute personne souhaitant découvrir les services Microsoft 365. Aucun prérequis nécessaire. Nous recommandons que les stagiaires aient accès aux logiciels cibles des formations dans leurs environnements numériques habituels

#### Moyens et méthodes pédagogiques

Formation basée sur des démonstrations, des exemples des partages d'expérience, des cas pratiques. Les formations peuvent être dispensées dans les locaux du client ou bien être suivies par conférence web.

#### **Accessibilité**

Dans notre activité et dans les services que nous délivrons nous nous efforçons toujours d'intégrer l'existence d'handicap. Vous pouvez prendre contact avec notre référent handicap referent-handicap@izencia.com

#### **Objectifs du coaching Excel**

- Concevoir des tableaux
- · Gérer les onglets et les classeurs
- Savoir trier et filtrer des données
- Présenter les données sous forme de graphiques simples

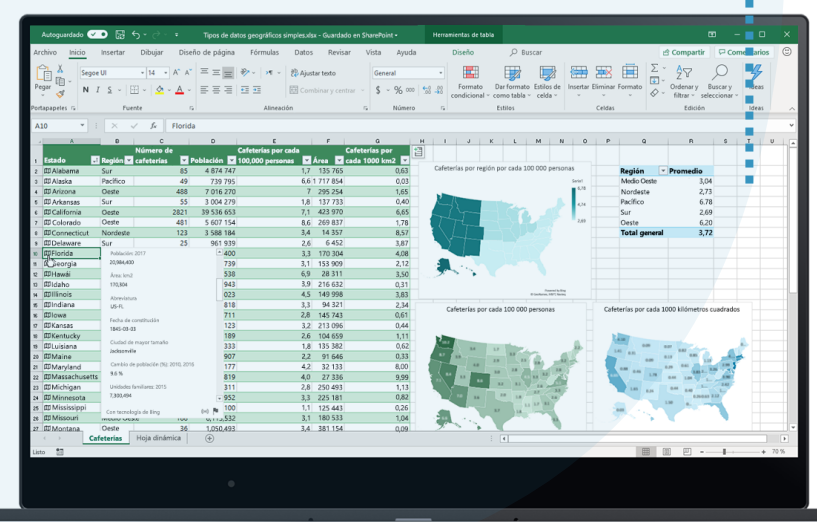

## **Programme 45'**

#### 1. Présentation d'Excel

- Présentation de l'interface et du ruban
- Présentation des onglets et accès rapide
- Présentation des modèles •

#### **Conception d'un tableau**  $2.$

- Création d'un tableau de toute pièce ou à • partir d'un modèle
- Utilisation des outils de mises en forme •
- Présentation des formules basiques

#### Animer avec des graphiques •

Filtrer et trier

• •

- TCD tableau croisé dynamique •
- L'analyse rapide et les solutions suggérées
- Les nouveaux types de graphiques
- L'outil prévision

# **INGERATORISTS** En Birgo

\*Propriété de izencia, ce document ne peut être transmis à un tiers sans autorisation écrite

<span id="page-26-0"></span>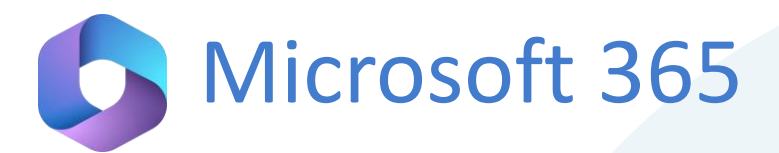

## **Découverte de Microsoft 365 : les principaux services**

#### **Présentation de Microsoft 365**

Microsoft Office 365 est une suite d'application dans le cloud regroupant des outils bureautiques, de communication et de collaboration.

Nous retrouvons des services tel que Outlook Online (la messagerie), SharePoint Online (site de collaboration), Teams (hub applicatif, communication en temps réel, visioconférence) ...

#### Modalités d'inscription et délais d'accès

Toutes nos formations se font à la demande des clients 15 jours avant la date de la formation souhaitée. Nous contacter par mail: formation@izencia.com ou par téléphone : 01 85 33 01 24

#### **Cibles / Prérequis**

Toute personne souhaitant découvrir les services Microsoft 365. Aucun prérequis nécessaire. Nous recommandons que les stagiaires aient accès aux logiciels cibles des formations dans leurs environnements numériques habituels

#### Moyens et méthodes pédagogiques

Formation basée sur des démonstrations, des exemples des partages d'expérience, des cas pratiques. Les formations peuvent être dispensées dans les locaux du client ou bien être suivies par conférence web Teams.

#### **Accessibilité**

Dans notre activité et dans les services que nous délivrons nous nous efforçons toujours d'intégrer l'existence d'handicap. Vous pouvez prendre contact avec notre référent handicap referent-handicap@izencia.com

#### **Objectifs du coaching Microsoft 365**

- · Découvrir Microsoft 365
- · Les outils de productivité personnelle
- Les outils collaboratifs
- Comprendre l'utilisation de chaque service
- Quelles applications pour quels usages

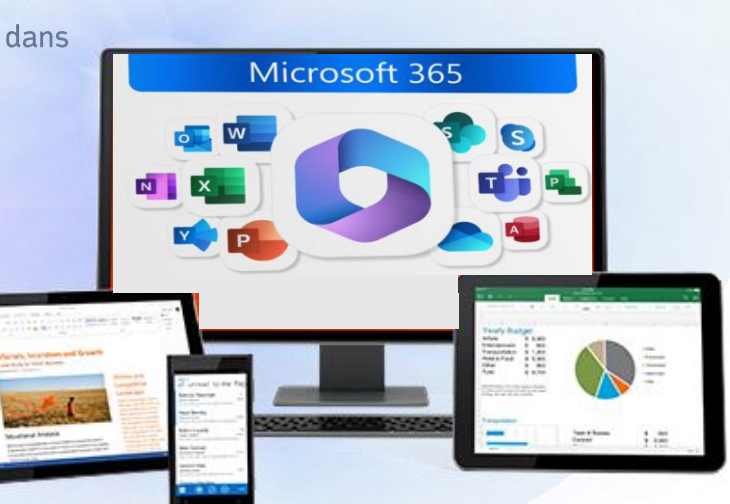

## **Programme 3h30**

- **Présentation de Microsoft 365**
- Accéder à l'interface Web •
- Présentation de l'interface et des Applications
- Le lanceur d'applications •

#### les applications de productivité personnelle

- Présentation d'Outlook & OWA •
- Présentation de OneDrive •
- Présentation de OneNote
- Présentation de To Do •
- Présentation du pack Office
- Présentation de Sway
- Présentation de Forms •

#### Les applications collaboratifs

- Présentation de SharePoint •
- Présentation de Planner •
- Présentation de Teams
- Présentation de Viva Engage •
- Présentation de Stream •
- **Travaux pratiques** 4.

<span id="page-27-0"></span>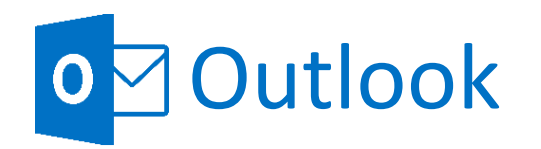

#### 1. Configuration

- Paramètres d'affichage
- Tri d'emails
- Ajout d'une signature
- Ajout d'une pièce jointe

#### 2. Messagerie

- Organisation des dossiers
- Organisation par catégories •
- **Actions rapides**
- Rechercher •
- Archivage
- Courrier indésirable

#### 3. Calendrier

- Les rendez-vous
- Les réunions
- L'assistant de planification
- Partage de calendrier

#### 4. Tâches

- Créer des tâches
- · Gérer vos tâches

#### **5. Contacts**

- Créer une fiche contact
- Gérer vos contacts

#### 6. Cas d'usages/Travaux pratique

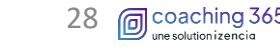

## Outlook : la gestion de toutes les activités du quotidien professionnel

#### **Présentation d'Outlook**

Outlook permet de gérer les e-mails, les calendriers, les contacts et les tâches sur tous vos appareils en temps réel. La messagerie d'Outlook a une capacité de stockage de 50 Go à 100Go et la taille de vos e-mails peut aller jusqu'à 150 Mo.

#### Modalités d'inscription et délais d'accès

Toutes nos formations se font à la demande des clients 15 jours avant la date de la formation souhaitée. Nous contacter par mail : Nous contacter par mail : formation@izencia.com ou par téléphone : 01 85 33 01 24

#### **Cibles / Prérequis**

Toute personne souhaitant découvrir les services Microsoft 365. Aucun prérequis nécessaire. Nous recommandons que les stagiaires aient accès aux logiciels cibles des formations dans leurs environnements numériques habituels

#### Moyens et méthodes pédagogiques

Formation 100% pratique, basée sur des exemples, des démonstrations, des partages d'expérience, des cas pratiques. Les formations peuvent être dispensées dans les locaux du client ou bien être suivies par conférence web Teams.

#### **Accessibilité**

Dans notre activité et dans les services que nous délivrons nous nous efforçons toujours d'intégrer l'existence d'handicap. Vous pouvez prendre contact avec notre référent handicap referent-handicap@izencia.com

#### **Objectifs du coaching Outlook**

- Accéder à votre messagerie locale
- Accéder à votre messagerie Online
- Automatiser l'organisation de vos courriers
- · Gérer votre calendrier et planifier des réunions
- Créer et gérer vos tâches
- Créer et gérer vos contacts

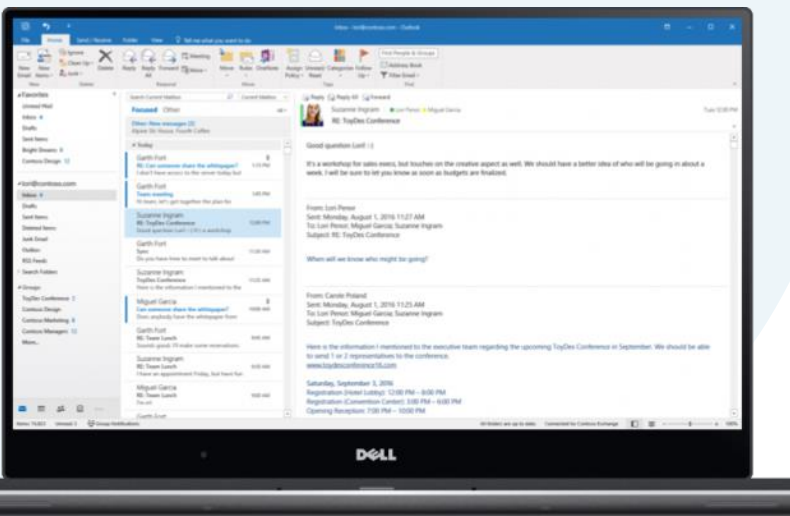

\*Propriété de izencia, ce document ne peut être transmis à un tiers sans autorisation écrite

## <span id="page-28-0"></span>O Outlook nouvelle version

## Outlook : la gestion de toutes les activités du quotidien professionnel

#### **Présentation d'Outlook**

La nouvelle version d'Outlook pour Windows intègre les dernières fonctionnalités, les fonctionnalités assistées intelligentes et une nouvelle conception moderne et simplifiée à votre application Outlook. Vous pouvez l'adapter à votre style et en faire plus avec la nouvelle version d'Outlook pour Windows.

#### Modalités d'inscription et délais d'accès

Toutes nos formations se font à la demande des clients 15 jours avant la date de la formation souhaitée. Nous contacter par mail: Nous contacter par mail: formation@izencia.com ou par téléphone : 01 85 33 01 24

#### **Cibles / Prérequis**

Toute personne souhaitant découvrir les services Microsoft 365. Aucun prérequis nécessaire. Nous recommandons que les stagiaires aient accès aux logiciels cibles des formations dans leurs environnements numériques habituels

#### Moyens et méthodes pédagogiques

Formation 100% pratique, basée sur des exemples, des démonstrations, des partages d'expérience, client ou bion âtre cuivies nar sonfói des cas pratiques. Les formations peuvent être dispensées dans les locaux du web Teams.

#### **Accessibilité**

Dans notre activité et dans les services que nous délivrons nous nous efforçons toujours d'intégrer l'existence d'handicap. Vous pouvez prendre contact avec notre référent handicap referent-handicap@izencia.com

#### **Objectifs du coaching Outlook**

- Accéder à votre messagerie locale
- Accéder à votre messagerie Online
- Gérer les paramètres et options
- Gérer tous vos e-mails et calendriers dans un emplacement unique,
- Maitriser le nouveau ruban

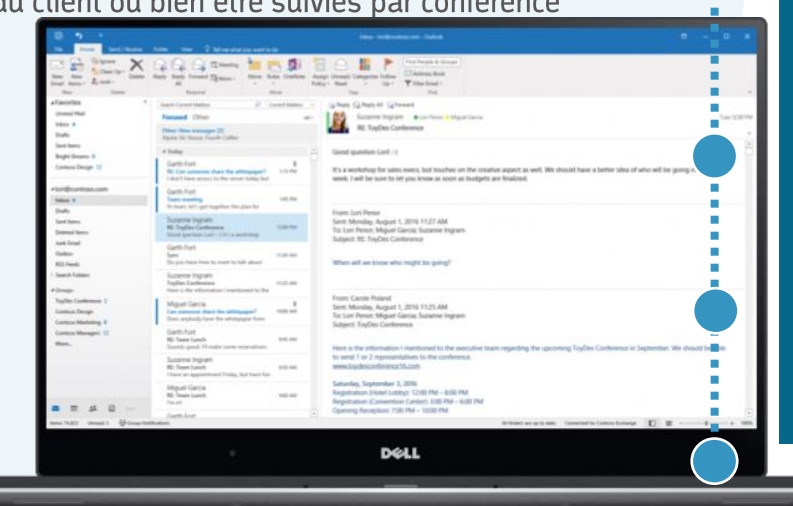

\*Propriété de izencia, ce document ne peut être transmis à un tiers sans autorisation écrite

## **Programme 3h30**

#### 1. Configuration

- Paramètres d'affichage et d'options
- · Créer et gérer les catégories
- Barre de navigation

#### 2. Messagerie

- Organisation des mails
- Tri d'emails & recherche
- · Planifier l'envoi d'emails
- Ranger automatiquement vos e-mails

#### 3. Calendrier

- Créer un nouvel évènement
- Les différents types de réunions
- Partage de calendrier

#### 5. Contacts

- Créer vos contacts
- Gérer vos listes de contacts

#### 4. Tâches/To Do

- Créer des tâches
- Gérer vos tâches •

#### 5. Cas d'usages/Travaux pratique

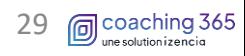

**Les Parcours 365** 

Vouveau

<span id="page-29-0"></span>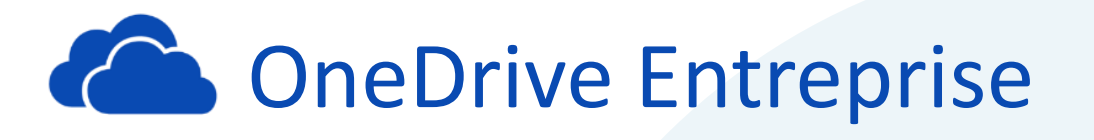

## **OneDrive : l'espace de stockage personnel dans le cloud**

#### **Présentation de OneDrive Entreprise**

OneDrive Entreprise est un espace de stockage personnel dans le cloud  $1T<sub>o</sub>$  $(1000)$ de  $Go)$ . Il vous permet de stocker vos fichiers et d'y apporter des modifications qui se synchronisent automatiquement entre le cloud et vos appareils, tout en conservant des copies locales de fichiers pour travailler en mode hors connexion sur votre PC.

#### Modalités d'inscription et délais d'accès

Toutes nos formations se font à la demande des clients 15 jours avant la date de la formation souhaitée. Nous contacter par mail : Nous contacter par mail : formation@izencia.com ou par téléphone : 01 85 33 01 24

#### **Cibles / Prérequis**

Toute personne souhaitant découvrir les services Microsoft 365. Aucun prérequis nécessaire. Nous recommandons que les stagiaires aient accès aux logiciels cibles des formations dans leurs environnements numériques habituels

#### Moyens et méthodes pédagogiques

Formation 100% pratique, basée sur des exemples, des démonstrations, des partages d'expérience, des cas pratiques. Les formations peuvent être dispensées dans les locaux du client ou bien être suivies par conférence web Teams.

#### **Accessibilité**

Dans notre activité et dans les services que nous délivrons nous nous efforçons toujours d'intégrer l'existence d'handicap. Vous pouvez prendre contact avec notre référent handicap referent-handicap@izencia.com

#### **Objectifs du coaching OneDrive Entreprise**

- · Gérer et stocker vos documents personnels dans le cloud
- Accéder à l'ensemble de vos fichiers à distance depuis n'importe quel appareil connecté à internet
- Travailler sur vos copies locales ou hors connexion
- Economiser de l'espace disque avec les fichiers à la demande

# $m + 1 = 1 + 0$ Restore your OneDrive

## **Programme 3h30**

#### 1. L'interface Online

- Accès et connexion à la plateforme Office 365
- Naviguer dans l'interface

#### 2. OneDrive Entreprise Online

- Présentation de l'interface
- Ajouter et créer un document
- Ouvrir un document
- Partager un document
- Coéditer un document
- Historique des versions (restaurer, supprimer)
- Déplacer et copier
- Charger un document
- Synchroniser

#### 3. OneDrive Entreprise en local

- · Présentation de l'interface
- Activer les fichiers à la demande
- Choisir les dossiers et fichiers
- Créer un document
- Enregistrer un document
- Statut des documents
- Partager un document
- Arrêter la synchronisation

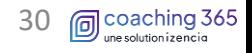

<span id="page-30-0"></span>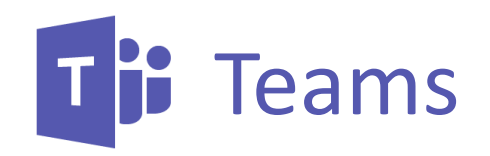

## Teams : le hub pour le travail d'équipe

#### **Présentation de Teams**

de travail collaboratif personnalisable intégrant différentes Teams est un espace applications. Il est axé sur la conversation, le partage de fichiers, la visioconférence... Un vrai hub pour le travail d'équipe, le tout dans un environnement sécurisé.

#### Modalités d'inscription et délais d'accès

Toutes nos formations se font à la demande des clients 15 jours avant la date de la formation souhaitée. Nous contacter par mail : formation@izencia.com ou par téléphone : 01 85 33 01 24

#### **Cibles / Prérequis**

Toute personne souhaitant découvrir les services Microsoft 365. Aucun prérequis nécessaire. Nous recommandons que les stagiaires aient accès aux logiciels cibles des formations dans leurs environnements numériques habituels

#### Moyens et méthodes pédagogiques

Formation 100% pratique, basée sur des exemples, des démonstrations, des partages d'expérience, des cas pratiques. Les formations peuvent être dispensées dans les locaux du client ou bien être suivies par conférence web Teams.

#### **Accessibilité**

Dans notre activité et dans les services que nous délivrons nous nous efforçons toujours d'intégrer l'existence d'handicap. Vous pouvez prendre contact avec notre référent handicap referent-handicap@izencia.com

#### **Objectifs du coaching Teams**

- Créer et rejoindre une équipe
- · Interagir avec vos collaborateurs et clients grâce à la messagerie instantanée
- Centraliser l'ensemble de vos services et applications dans un espace unique
- · Partager vos documents et coéditer avec l'ensemble des membres de votre équipe

## **Programme 3h30**

#### 1. L'interface bureautique

- Accès à la version bureautique
- · Les éléments de l'interface

#### 2. Module Conversation et équipe

• Programme de l'essentiel conversation et équipe

#### 3. Module Réunion et évènement en direct

· Programme de l'essentiel réunion et évènement en direct

#### 4. Fichiers

· Accéder à l'ensemble de vos fichiers

#### 5. Activité

- Consulter vos activités
- Les flux et activité
- · Paramétrer les notifications

#### 6. Cas d'usages/Travaux pratique

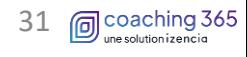

 $^{\bullet}$ 

## <span id="page-31-0"></span>**DneNote**

### **OneNote : la prise de note moderne**

#### **Présentation de OneNote**

OneNote est un bloc-notes numérique qui permet la prise de notes simple et intuitive. Vous pouvez stocker l'ensemble de vos notes dans le cloud et y accéder à partir d'autres applications Office 365.

#### Modalités d'inscription et délais d'accès

Toutes nos formations se font à la demande des clients 15 jours avant la date de la formation souhaitée. Nous contacter par mail : formation@izencia.com ou par téléphone : 01 85 33 01 24

#### **Cibles / Prérequis**

Toute personne souhaitant découvrir les services Microsoft 365. Aucun prérequis nécessaire. Nous recommandons que les stagiaires aient accès aux logiciels cibles des formations dans leurs environnements numériques habituels

#### Moyens et méthodes pédagogiques

Formation 100% pratique, basée sur des exemples, des démonstrations, des partages d'expérience, des cas pratiques. Les formations peuvent être dispensées dans les locaux du client ou bien être suivies par conférence web Teams.

#### **Accessibilité**

Dans notre activité et dans les services que nous délivrons nous nous efforçons toujours d'intégrer l'existence d'handicap. Vous pouvez prendre contact avec notre référent handicap referent-handicap@izencia.com

#### **Objectifs du coaching OneNote**

- Accéder à votre bloc-notes depuis votre ordinateur, tablette ou mobile.
- Accéder à OneNote depuis la version Online et locale
- Créer, organiser et partager vos notes

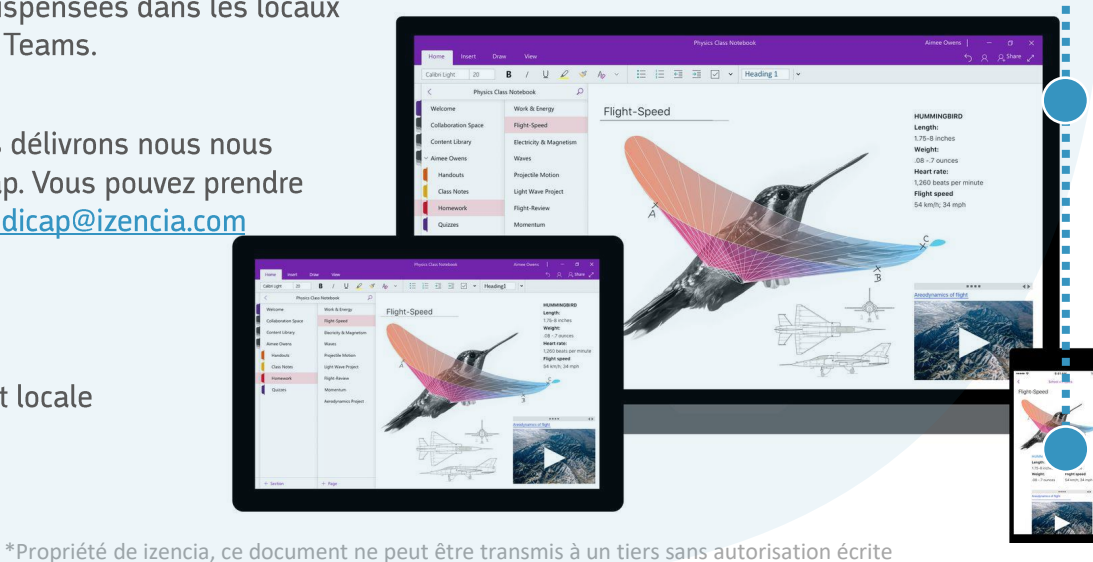

## **Programme 3h30**

#### 1. L'interface Online

- Terminologie de OneNote
- Accès et connexion à la plateforme Office 365
- · Les éléments de l'interface

#### 2. OneNote Online

- · Blocs-notes récents et mes blocs-notes
- Créer un bloc-notes
- Créer une section
- Créer des pages et sous pages
- · Insérer des médias, images ...
- Travailler avec les indicateurs
- · Insérer les détails d'une réunion
- Effectuer une recherche
- Partager un bloc-notes

#### 3. OneNote en local

- Ouvrir un bloc-notes en local
- Créer un bloc-notes
- Utiliser la dicter
- Accéder à des options de collage variées
- Convertir une entrée manuscrite en texte
- Créer un lien vers un paragraphe spécifique

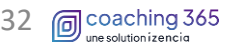

<span id="page-32-0"></span>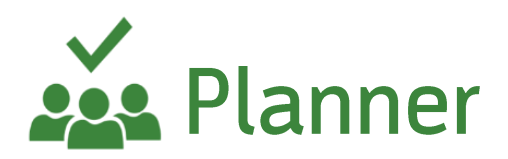

### Planner : la gestion des tâches en mode projet

#### **Présentation de Planner**

Planner permet à votre équipe de créer aisément des plans, d'organiser et d'attribuer des tâches, de partager des fichiers, de discuter sur le travail en cours et d'obtenir des mises à jour sur l'avancement général de vos projets. Vous pouvez organiser le travail de votre équipe et gagner en efficacité.

#### Modalités d'inscription et délais d'accès

Toutes nos formations se font à la demande des clients 15 jours avant la date de la formation souhaitée. Nous contacter par mail: formation@izencia.com ou par téléphone : 01 85 33 01 24

#### **Cibles / Prérequis**

Toute personne souhaitant découvrir les services Microsoft 365. Aucun prérequis nécessaire. Nous recommandons que les stagiaires aient accès aux logiciels cibles des formations dans leurs environnements numériques habituels

#### Moyens et méthodes pédagogiques

Formation 100% pratique, basée sur des exemples, des démonstrations, des partages d'expérience, des cas pratiques. Les formations peuvent être dispensées dans les locaux du client ou bien être suivies par conférence web Teams.

#### **Accessibilité**

Dans notre activité et dans les services que nous délivrons nous nous efforçons toujours d'intégrer l'existence d'handicap. Vous pouvez prendre contact avec notre référent handicap referent-handicap@izencia.com

#### **Objectifs du coaching Planner**

- Organiser et planifier vos tâches dans le cadre d'un projet
- Organiser le travail de votre équipe
- · Suivre et piloter l'avancement des tâches

.<br>Branding Strateg

 $0 + 514$  $23$ 

 $\cap$ 

#### 1. L'interface Online

- Connexion
- · Présentation de l'interface
- Fonctionnalités principales

#### 2. Planner Online

- Créer un plan
- Créer des tâches
- Ajouter des tâches et leurs affecter des dates
- · Filtrer les tâches au sein de compartiments
- Ajouter des personnes et leurs affecter des tâches
- Gérer ses tâches
- Ajouter aux favoris
- Afficher un plan en mode tableau, graphique, planning
- · Ajouter un plan au calendrier Outlook
- Accéder au centre du planificateur
- Ajouter un plan dans une équipe Teams

<span id="page-33-0"></span>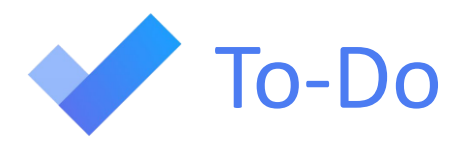

## To Do : la gestion des tâches personnelles

#### Présentation de To Do

To-Do permet de créer et gérer vos tâches personnelles et vous facilite la planification de votre journée. Vous pouvez dresser des listes, suivre les délais en ajoutant des rappels et des dates d'échéances. Vous pouvez également vous appuyer sur les suggestions intelligentes.

#### Modalités d'inscription et délais d'accès

Toutes nos formations se font à la demande des clients 15 jours avant la date de la formation souhaitée. Nous contacter par mail: formation@izencia.com ou par téléphone : 01 85 33 01 24

#### **Cibles / Prérequis**

Toute personne souhaitant découvrir les services Microsoft 365. Aucun prérequis nécessaire. Nous recommandons que les stagiaires aient accès aux logiciels cibles des formations dans leurs environnements numériques habituels

#### Moyens et méthodes pédagogiques

Formation 100% pratique, basée sur des exemples, des démonstrations, des partages d'expérience, des cas pratiques. Les formations peuvent être dispensées dans les locaux du client ou bien être suivies par conférence web Teams.

#### **Accessibilité**

Dans notre activité et dans les services que nous délivrons nous nous efforçons toujours d'intégrer l'existence d'handicap. Vous pouvez prendre contact avec notre référent handicap referent-handicap@izencia.com

#### **Objectifs du coaching To Do**

- · Ajouter simplement les tâches à accomplir dans une journée
- · Gestion des tâches quotidiennes
- · Rester informé de vos tâches en tout lieu
- Connecter votre To Do et Planner

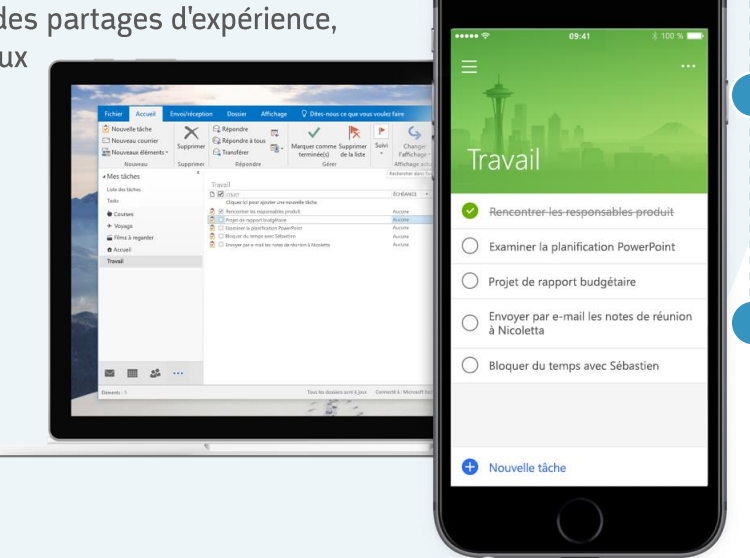

#### 1. L'interface Online

- Connexion
- Présentation de l'interface
- Fonctionnalités principales

#### 2. Ma journée

- Trier vos tâches
- Modifier le thème
- · Masquer les tâches terminées
- Accéder aux tâches suggérées

#### 3. Tâches

- · Afficher l'ensemble de vos tâches
- Ajouter des tâches
- Marquer comme terminée
- Marquer comme non terminée

#### 4. Nouvelle liste

- Créer une nouvelle liste
- Aiouter des tâches
- Renommer la liste
- Partager la liste

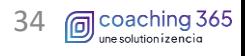

<span id="page-34-0"></span>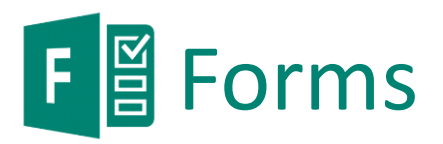

## Forms : le créateur des formulaires et questionnaires en ligne

#### **Présentation de Forms**

Forms vous permet de créer des questionnaires et formulaires très simplement, d'inviter des personnes à y répondre puis d'analyser et évaluer les réponses.

#### Modalités d'inscription et délais d'accès

Toutes nos formations se font à la demande des clients 15 jours avant la date de la formation souhaitée. Nous contacter par mail: formation@izencia.com ou par téléphone : 01 85 33 01 24

#### **Cibles / Prérequis**

Toute personne souhaitant découvrir les services Microsoft 365. Aucun prérequis nécessaire. Nous recommandons que les stagiaires aient accès aux logiciels cibles des formations dans leurs environnements numériques habituels

#### Moyens et méthodes pédagogiques

Formation 100% pratique, basée sur des exemples, des démonstrations, des partages d'expérience, des cas pratiques. Les formations peuvent être dispensées dans les locaux du client ou bien être suivies par conférence web Teams.

#### **Accessibilité**

Dans notre activité et dans les services que nous délivrons nous nous efforçons toujours d'intégrer l'existence d'handicap. Vous pouvez prendre contact avec notre référent handicap referent-handicap@izencia.com

#### **Objectifs du coaching Forms**

- Accéder à vos formulaires personnels
- Accéder aux formulaires de groupe Office 365
- · Créer un formulaire ou questionnaire
- Définir les paramètres
- Partager votre formulaire •
- Consulter les résultats

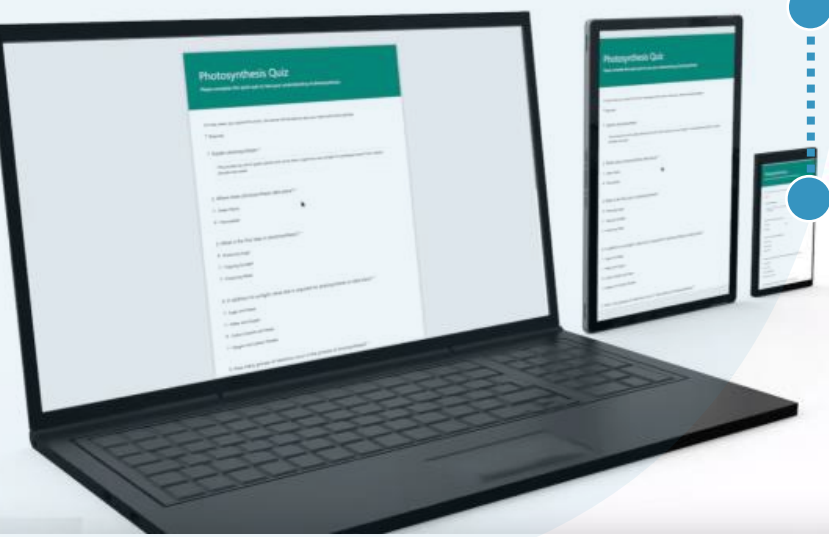

#### 1. L'interface Online

- Connexion
- Présentation de l'interface
- Fonctionnalités principales

#### 2. Mes formulaires

- Créer de nouveaux formulaires
- Créer de nouveaux questionnaires
- Accéder aux paramètres
- Partager, envoyer et recueillir les réponses

#### 3. Partager avec moi

• Accéder aux formulaires et questionnaires partagés avec moi

#### 4. Formulaires de groupe

- Accéder aux formulaires de groupe
- · Créer un nouveau formulaire et questionnaire de groupe
- 5. Cas d'usages/Travaux pratique

<span id="page-35-0"></span>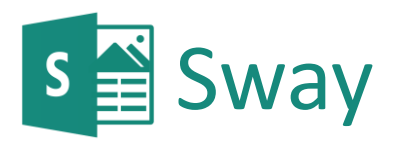

### Sway : les présentations interactives en ligne

#### **Présentation de Sway**

Sway vous permet de créer des documents interactifs seuls ou à partir de modèles. Vous pouvez y incorporer divers contenus qu'il vous sera facile ensuite de partager avec d'autres personnes.

#### Modalités d'inscription et délais d'accès

Toutes nos formations se font à la demande des clients 15 jours avant la date de la formation souhaitée. Nous contacter par mail: formation@izencia.com ou par téléphone : 01 85 33 01 24

#### **Cibles / Prérequis**

Toute personne souhaitant découvrir les services Microsoft 365. Aucun prérequis nécessaire. Nous recommandons que les stagiaires aient accès aux logiciels cibles des formations dans leurs environnements numériques habituels

#### Moyens et méthodes pédagogiques

Formation 100% pratique, basée sur des exemples, des démonstrations, des partages d'expérience, des cas pratiques. dispensées dans les locaux du client ou bien être suivies par conférence web Teams.

#### **Accessibilité**

Dans notre activité et dans les services que nous délivrons nous nous efforçons toujours d'intégrer l'existence d'handicap. pouvez prendre contact avec notre référent handicap referent-handicap@izencia.com

#### **Objectifs du coaching Sway**

- Créer facilement des supports interactifs
- Créer des présentations à partir de documents existants
- Partager vos supports

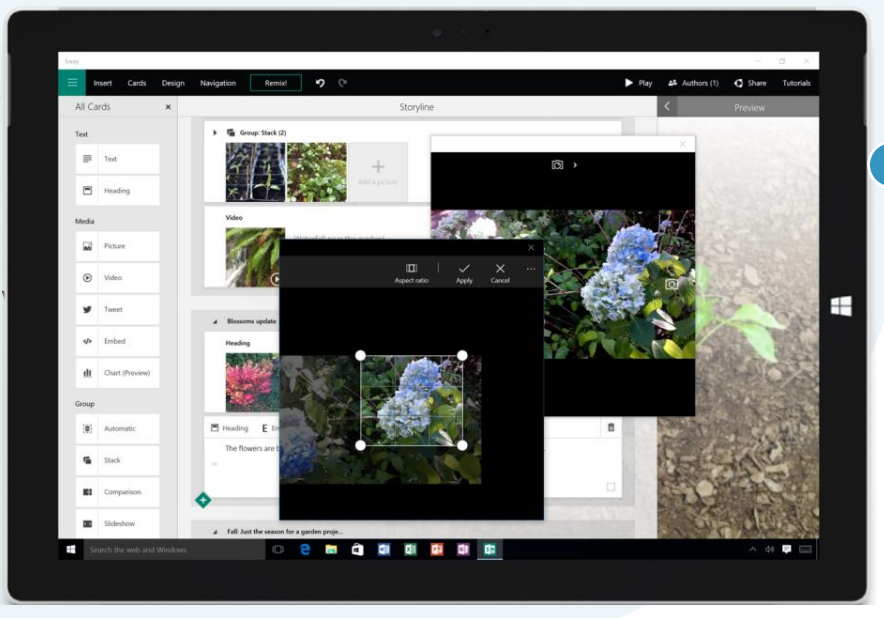

#### 1. L'interface Online

- Connexion
- · Présentation de l'interface
- Fonctionnalités principales

#### 2. Sway Online

- · Créer un nouveau document
- Créer à partir d'un document existant
- · Utiliser un modèle
- · Accéder au volet scénario
- Donner un titre à votre Sway
- Ajouter des images et du texte
- · Insérer du contenu web
- Prévisualiser votre création
- Changer le style de votre document
- Partager votre document

<span id="page-36-0"></span>Viva Engage

## **Viva Engage « Yammer » : l'espace de communication dynamique**

#### **Présentation de Viva Engage**

Viva Engage est la plateforme de réseau social d'entreprise (RSE) de Microsoft. Il permet de créer des groupes internes et externes, afin de communiquer et partager au sein de votre entreprise. Il facilite la recherche d'informations et de compétences. Vous pourrez également publier des messages, sondages, complimenter des collaborateurs, faire des annonces et joindre des fichiers. Il peut être intégré à d'autres applications et services et bénéficie de la sécurité et conformité de Microsoft 365

#### Modalités d'inscription et délais d'accès

Toutes nos formations se font à la demande des clients 15 jours avant la date de la formation souhaitée. Nous contacter par mail: formation@izencia.com ou par téléphone : 01 85 33 01 24

#### **Cibles / Prérequis**

Toute personne souhaitant découvrir les services Microsoft 365. Aucun prérequis nécessaire. Nous recommandons que les stagiaires aient accès aux logiciels cibles des formations dans leurs environnements numériques habituels

#### Moyens et méthodes pédagogiques

Formation 100% pratique, basée sur des exemples, des démonstrations, des partages d'expérience, des cas pratiques. Les formations peuvent être dispensées dans les locaux du client ou bien être suivies par conférence web Teams.

#### **Accessibilité**

Dans notre activité et dans les services que nous délivrons nous nous efforçons toujours d'intégrer l'existence d'handicap. Vous pouvez prendre contact avec notre référent handicap referent-handicap@izencia.com

#### **Objectifs du coaching Viva Engage**

- Créer des communautés internes •
- Créer des communautés externes
- · Interagir avec vos communautés à l'aide de la messagerie instantanée
- Publier des sondages, des annonces et partager des fichiers

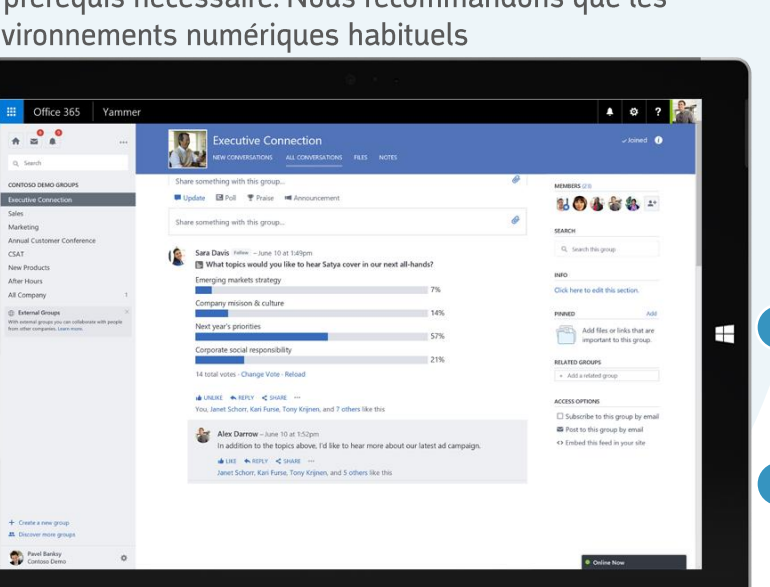

## **Programme 3h30**

#### 1. L'interface Online

- Accès et connexion à Microsoft 365
- · Les éléments de l'interface
- Accès aux paramètres

#### 2. Groupes

- Créer des communautés
- Découvrir d'autres groupes

#### **3. Conversations**

- Découvrir les conversations
- Rechercher
- Charger et créer un document
- Créer un sondage
- Complimenter un collaborateur
- Faire une annonce

#### 4. Boîte de réception

- Créer des messages
- Rechercher des messages

#### 5. Cas d'usages/Travaux pratique

**Les Parcours 365** 

Vouveau

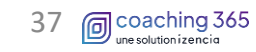

## <span id="page-37-0"></span>**SharePoint Online : l'espace collaboratif commun**

#### **Présentation de SharePoint Online**

SharePoint Online est un outil en ligne de collaboration. Ses fonctionnalités permettent la création d'espaces collaboratifs de type intranet ou extranet pouvant intégrer la gestion de contenu, les moteurs de recherche, la gestion de documents, les forums, la possibilité de créer des formulaires et des statistiques.

#### Modalités d'inscription et délais d'accès

Toutes nos formations se font à la demande des clients 15 jours avant la date de la formation souhaitée. Nous contacter par mail: formation@izencia.com ou par téléphone : 01 85 33 01 24

#### **Cibles / Prérequis**

Toute personne souhaitant découvrir les services Microsoft 365. Aucun prérequis nécessaire. Nous recommandons que les stagiaires aient accès aux logiciels cibles des formations dans leurs environnements numériques habituels

#### Moyens et méthodes pédagogiques

Formation 100% pratique, basée sur des exemples, des démonstrations, des partages d'expérience, des cas pratiques. Les formations peuvent être dispensées dans les locaux du client ou bien être suivies par conférence web Teams.

#### **Accessibilité**

Dans notre activité et dans les services que nous délivrons nous nous efforçons toujours d'intégrer l'existence d'handicap. Vous pouvez prendre contact avec notre référent handicap referent-handicap@izencia.com

#### **Objectifs du coaching SharePoint Online**

- Créer et animer un site SharePoint
- Collaborer efficacement avec l'ensemble de votre organisation
- Accéder à l'ensemble des documents depuis n'importe quel appareil connecté à internet
- Créer, coéditer et partager des documents
- · Consulter des informations de façon sécurisée

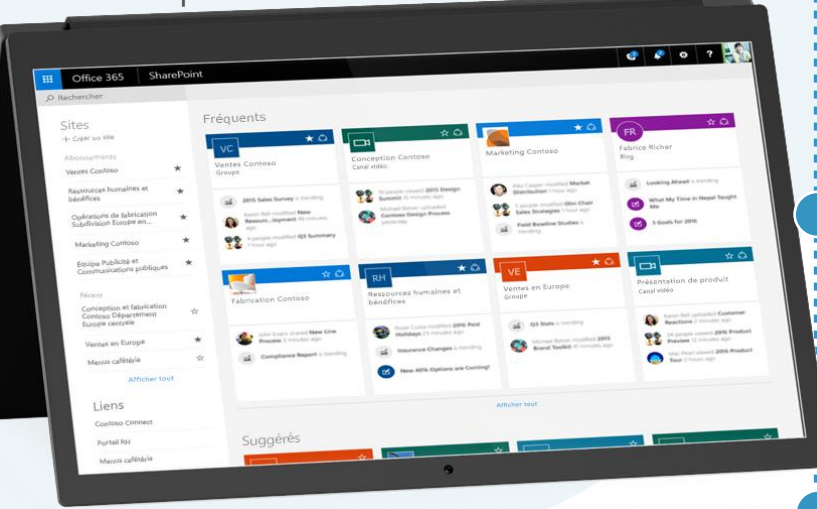

## **Programme 3h30**

- 1. L'interface Online
- Accès et connexion à la plateforme Microsoft 365
- Naviguer dans l'interface

#### 2. La structure d'un site SharePoint Online

- · Créer des bibliothèques et listes
- Animer la page d'accueil
- Créer des pages de contenu

#### 3. Les documents dans SharePoint Online

- Organisation des données
- Charger un document
- Créer un document
- Ouvrir un document
- Partager un document
- Coéditer un document
- Historique des versions (restaurer, supprimer)
- Déplacer et copier
- Rechercher
- Corbeille

#### 3. Les documents SharePoint en local

- Synchroniser SharePoint en local
- Statut des dossiers et fichiers
- Enregistrer un document
- Arrêter la synchronisation

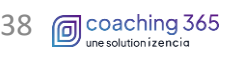

## <span id="page-38-0"></span>S<sup>I</sup>> SharePoint Online

## Administration du SharePoint Online : l'espace collaboratif commun

#### **Gestion de l'administration SharePoint Online**

Découvrir le centre d'administration SharePoint ainsi que les différentes stratégies de partage applicables sur les parties collaboratives internes et externes. Création de site SharePoint et maintenance de l'intranet et extranet.

#### Modalités d'inscription et délais d'accès

Toutes nos formations se font à la demande des clients 15 jours avant la date de la formation souhaitée. Nous contacter par mail: formation@izencia.com ou par téléphone : 01 85 33 01 24

#### **Cibles**

La DSI, l'IT ou les responsables informatiques qui souhaitent mettre en place des stratégies pour une meilleure gestion et sécurité de leur tenant Microsoft 365.

#### **Prérequis**

Connaitre les fonctionnalités des différentes briques de Microsoft 365 et avoir des notions d'Active Directory

#### Moyens et méthodes pédagogiques

Formation 100% pratique, basée sur des exemples, des démonstrations, des partages d'expérience, des cas pratiques. Les formations peuvent être dispensées dans les locaux du client ou bien être suivies par conférence web Teams.

#### **Objectifs du coaching administration SharePoint Online**

- Créer et animer un site SharePoint
- · Maitriser les groupes de sécurité et les autorisations
- Concevoir et faire évoluer l'architecture et la structure d'un SharePoint Online

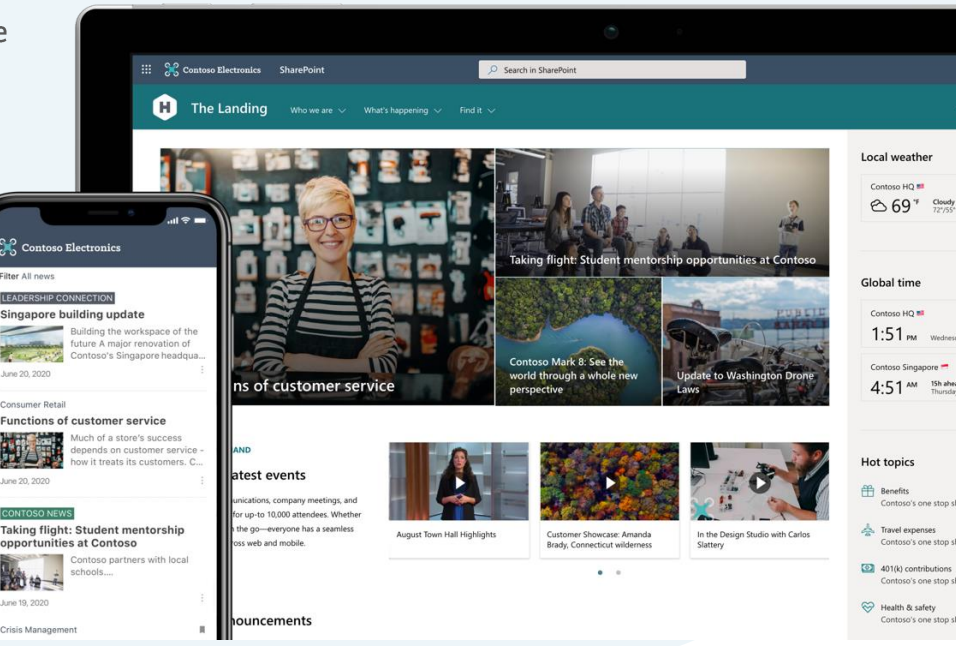

\*Propriété de izencia, ce document ne peut être transmis à un tiers sans autorisation écrite

## **Programme 3h30**

#### 1. L'interface Online

• Accès et connexion à la plateforme MS 365

Les Parcours 365

ing 365

Vouveau

• Naviguer dans l'interface admin **SharePoint** 

#### 2. La création de site SharePoint Online

- · Site d'équipe
- Site de communication
- · Intégrer la charte graphique et logo
- Mettre en forme les pages d'accueil

#### 3. La structure d'un site SharePoint Online

- · Créer les bibliothèques
- Naviguer dans un site SharePoint
- Mettre à jour le menu de navigation avec les sites et sous-sites
- Créer une arborescence en adéquation avec la structure

#### 3. Les accès et autorisations

- · Créer et gérer les groupes de sécurité
- Paramétrer les niveaux d'autorisations
- · Ajouter les groupes de sécurité dans **SharePoint**
- Ajouter les propriétaires dans SharePoint

#### 5. Cas d'usages/Pratique

<span id="page-39-0"></span>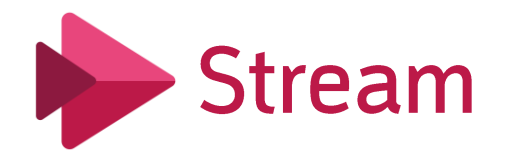

## **Stream : le portail web des vidéos**

#### **Présentation de Stream**

Microsoft Stream est le site vidéo de votre entreprise. C'est l'emplacement idéal pour partager des vidéos réservées à vos collaborateurs, de créer des chaines par thématiques ou diffuser des événements en direct.

#### Modalités d'inscription et délais d'accès

Toutes nos formations se font à la demande des clients 15 jours avant la date de la formation souhaitée. Nous contacter par mail : Nous contacter par mail : formation@izencia.com ou par téléphone : 01 85 33 01 24

#### **Cibles / Prérequis**

Toute personne souhaitant découvrir les services Microsoft 365. Aucun prérequis nécessaire. Nous recommandons que les stagiaires aient accès aux logiciels cibles des formations dans leurs environnements numériques habituels

#### Moyens et méthodes pédagogiques

Formation basée sur des démonstrations, des exemples des partages d'expérience, des cas pratiques. Les formations peuvent être dispensées dans les locaux du client ou bien être suivies par conférence web Teams

#### **Accessibilité**

Dans notre activité et dans les services que nous délivrons nous nous efforçons toujours d'intégrer l'existence d'handicap. Vous pouvez prendre contact avec notre référent handicap referent-handicap@izencia.com

#### **Objectifs du coaching Stream**

- · Rendre accessible vos vidéos depuis un espace unique
- Créer et diffuser des contenus vidéo •
- Renforcer l'efficacité de l'apprentissage
- Créer des évènements en direct

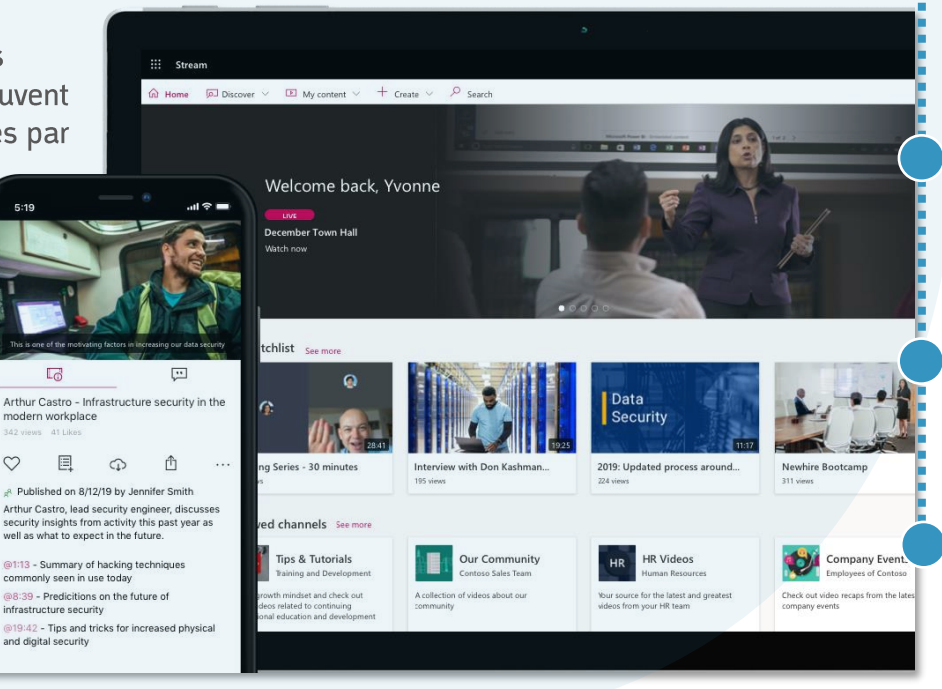

\*Propriété de izencia, ce document ne peut être transmis à un tiers sans autorisation écrite

## **Programme 3h30**

#### 1. L'interface Online

- Connexion
- Présentation de l'interface

#### 2. Les fonctions de Stream

- · Découvrir des vidéos
- Accéder à mon contenu
- Créer et charger des vidéos
- Créer des chaines
- Classer et organiser des vidéos
- Utiliser Stream avec d'autres applications Microsoft 365

#### 3. Rechercher des vidéos

- Rechercher des vidéos par personne
- Rechercher des vidéos par groupes
- Rechercher des vidéos chaines

#### 4. Créer des évènements en direct

- Remplir le volet d'information
- Définir les autorisations
- Publier et accorder l'accès

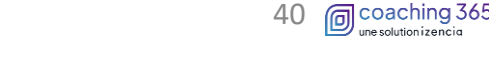

<span id="page-40-0"></span>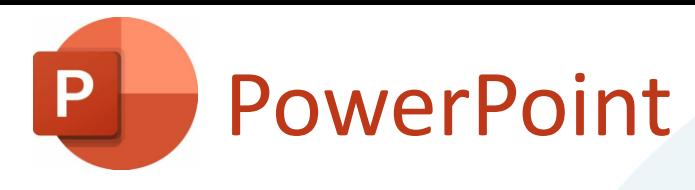

## **PowerPoint : produire et animer des présentations**

#### **Présentation de PowerPoint**

PowerPoint est une application de conception de présentation édité par Microsoft, et fait partie de la suite Microsoft Office

Avec PowerPoint vous pouvez créer des présentations de toutes pièces ou à partir d'un modèle ; ajouter du texte, des images, des diagrammes et des vidéos; sélectionner une conception professionnelle avec le Concepteur PowerPoint; ajoutez des transitions, des animations et des mouvements cinématiques...

#### Modalités d'inscription et délais d'accès

Toutes nos formations se font à la demande des clients 15 jours avant la date de la formation souhaitée, nous contacter : Mail: formations@izencia.com - Téléphone : 01 85 33 01 30

#### **Cibles / Prérequis**

Toute personne souhaitant découvrir les services Microsoft 365. Aucun prérequis nécessaire. Nous recommandons que les stagiaires aient accès aux logiciels cibles des formations dans leurs environnements numériques habituels

#### Moyens et méthodes pédagogiques

Formation basée sur des démonstrations, des exemples des partages d'expérience, des cas pratiques. Les formations peuvent être dispensées dans les locaux du client ou bien être suivies par conférence web.

#### **Accessibilité**

Dans notre activité et dans les services que nous délivrons nous nous efforçons toujours d'intégrer l'existence d'handicap. Vous pouvez prendre contact avec notre référent handicap referent-handicap@izencia.com

#### **Objectifs du coaching PowerPoint**

- Concevoir des présentations
- Définir la ligne graphique •
- Organiser les diapositives
- Animer des présentations

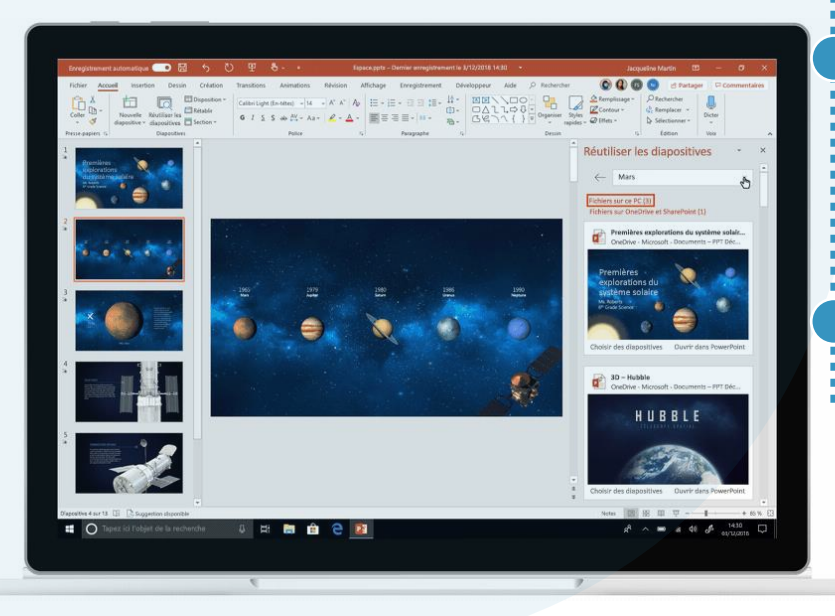

## **Programme 3h30**

#### 1. Présentation de PowerPoint

- Présentation de l'interface et des fonctions
- Présentation des modèles

#### **Conception d'une présentation**

- Création d'une présentation de toute pièce ou • à partir d'un modèle
- Modification des couleurs, des polices et les effets du thème
- Personnalisation des masques

#### Organiser et animer une présentation

- Exploitation des différents modes d'affichage •
- Organisation du contenu

•

•

- Intégration des effets de transitions •
- Intégration des effets d'animations

#### **Travaux pratiques**

- Conception d'une présentation
- Animation de la présentation •

## <span id="page-41-0"></span>Word : rédiger et mettre en forme des documents

#### **Présentation de Word**

Word est une application de traitement de texte de Microsoft. Il permet de mettre en forme un texte brut préalablement rédigé.

Avec Word vous pouvez retravailler les documents et les enregistrer sur l'ordinateur ou dans un cloud type OneDrive et, si nécessaire, imprimé. ....

#### Modalités d'inscription et délais d'accès

**Word** 

Toutes nos formations se font à la demande des clients 15 jours avant la date de la formation souhaitée, nous contacter : Mail: formations@izencia.com - Téléphone : 01 85 33 01 30

#### **Cibles / Prérequis**

Toute personne souhaitant découvrir les services Microsoft 365. Aucun prérequis nécessaire. Nous recommandons que les stagiaires aient accès aux logiciels cibles des formations dans leurs environnements numériques habituels

#### Moyens et méthodes pédagogiques

Formation basée sur des démonstrations, des exemples des partages d'expérience, des cas pratiques. Les formations peuvent être dispensées dans les locaux du client ou bien être suivies par conférence web.

#### **Accessibilité**

Dans notre activité et dans les services que nous délivrons nous nous efforçons toujours d'intégrer l'existence d'handicap. Vous pouvez prendre contact avec notre référent handicap referent-handicap@izencia.com

#### **Objectifs du coaching Word**

- Concevoir des documents
- Gérer des documents
- · Travailler avec les modèle et styles

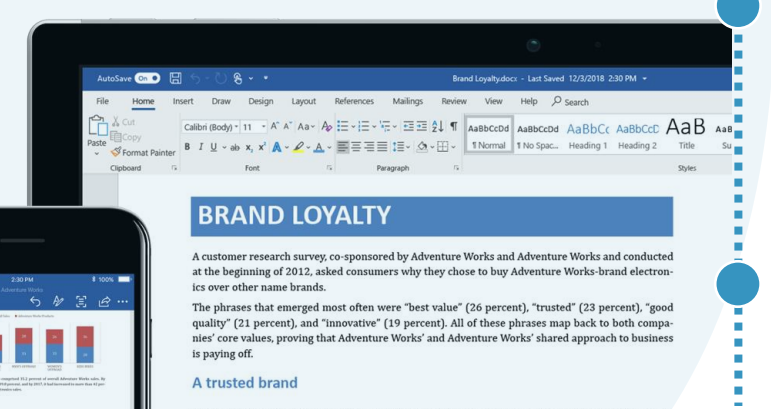

To investigate longer-term trends, we again turned to customer research to determine the reason why consumers were turning to the Adventure Works brand in droves. Not surprisingly, the worldwide recession that began in 2008 has been a major factor. With less discretionary income, consum ers have a tendancy to turn to trusted brands they perceive to be decent quality yet still a terrif value for the mone

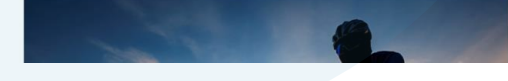

## **Programme 3h30**

#### 1. Présentation de Word

- Présentation de l'interface et du ruban
- Présentation des onglets et accès rapide
- Présentation des modèles

#### **Conception d'un document**

- Création d'une présentation de toute pièce ou à partir d'un modèle
- **Gestion des documents** •

•

•

#### Organiser et mettre en forme

- Personnalisation des masques
- Les positions dynamiques et guide d'alignement pour les images
- Création des modifications des styles •
- La fonction recherche

#### **Travaux pratiques** 4.

- Réalisation d'un document complet avec • modèle, format, styles ...
- Enregistrement et export en PDF •

<span id="page-42-0"></span>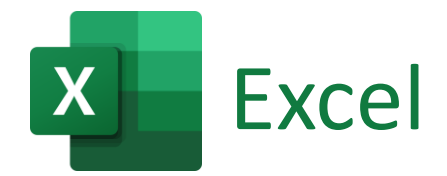

## **Excel : produire et animer des classeurs**

#### **Présentation d'Excel**

Excel est une application de tableur édité par Microsoft, et fait partie de la suite Microsoft Office. Il permet d'effectuer des calculs de manière rapide et précise.

Avec Excel vous pouvez créer des tableaux, des calculs automatisés, des plannings et des graphiques (à bâtons, en camembert...) pour mieux visualiser les valeurs et les interpréter.

#### Modalités d'inscription et délais d'accès

Toutes nos formations se font à la demande des clients 15 jours avant la date de la formation souhaitée, nous contacter : Mail: formations@izencia.com - Téléphone : 01 85 33 01 30

#### **Cibles / Prérequis**

Toute personne souhaitant découvrir les services Microsoft 365. Aucun prérequis nécessaire. Nous recommandons que les stagiaires aient accès aux logiciels cibles des formations dans leurs environnements numériques habituels

#### Moyens et méthodes pédagogiques

Formation basée sur des démonstrations, des exemples des partages d'expérience, des cas pratiques. Les formations

peuvent être dispensées dans les locaux du client ou bien être suivies par conférence web.

#### **Accessibilité**

Dans notre activité et dans les services que nous délivrons nous nous efforçons toujours d'intégrer l'existence d'handicap. Vous pouvez prendre contact avec notre référent handicap referent-handicap@izencia.com

#### **Objectifs du coaching Excel**

- Concevoir des tableaux •
- · Gérer les onglets et les classeurs
- Savoir trier et filtrer des données •
- Présenter les données sous forme de graphiques simples

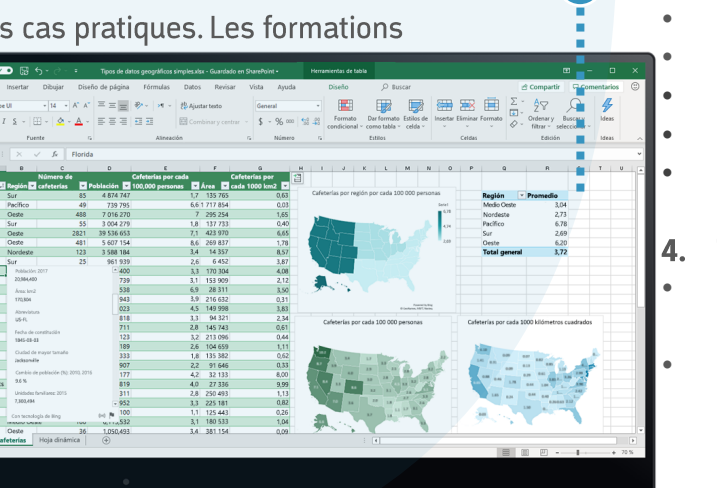

## **Programme 3h30**

#### 1. Présentation d'Excel

- Présentation de l'interface et du ruban
- Présentation des onglets et accès rapide
- Présentation des modèles •
- **Conception d'un tableau**
- Création d'un tableau de toute pièce ou à • partir d'un modèle
- Utilisation des outils de mises en forme •
- Présentation des formules basiques

#### Animer avec des graphiques

- Filtrer et trier
- TCD tableau croisé dynamique
- L'analyse rapide et les solutions suggérées
- Les nouveaux types de graphiques
- L'outil prévision

#### **Travaux pratiques**

- Création d'un classeur avec un tableau de calcul
- Intégration de graphique

<span id="page-43-0"></span>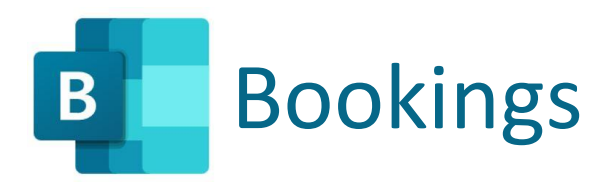

## **Bookings: personnaliser la prise de rendez-vous**

#### **Présentation de Bookings**

Bookings vous permet de suivre, gérer et organiser les calendriers et les rendez-vous de vos équipes dans un emplacement unique. Vous pouvez créer un calendrier Bookings et gérer des nouveaux types de rendez-vous.

#### Modalités d'inscription et délais d'accès

Toutes nos formations se font à la demande des clients 15 jours avant la date de la formation souhaitée, nous contacter : Mail: formations@izencia.com - Téléphone : 01 85 33 01 30

#### **Cibles / Prérequis**

Toute personne souhaitant découvrir les services Microsoft 365. Aucun prérequis nécessaire. Nous recommandons que les stagiaires aient accès aux logiciels cibles des formations dans leurs environnements numériques habituels

#### Moyens et méthodes pédagogiques

Formation basée sur des démonstrations, des exemples des partages d'expérience, des cas pratiques. Les formations peuvent être dispensées dans les locaux du client ou bien être suivies par conférence web.

#### **Accessibilité**

Dans notre activité et dans les services que nous délivrons nous nous efforçons toujours d'intégrer l'existence d'handicap. Vous pouvez prendre contact avec notre référent handicap referent-handicap@izencia.com

#### **Objectifs du coaching Bookings**

- Concevoir des plannings de prise de rendez-vous
- · Gérer les différents types de rendez-vous
- Publier des plannings de prise de rendez-vous

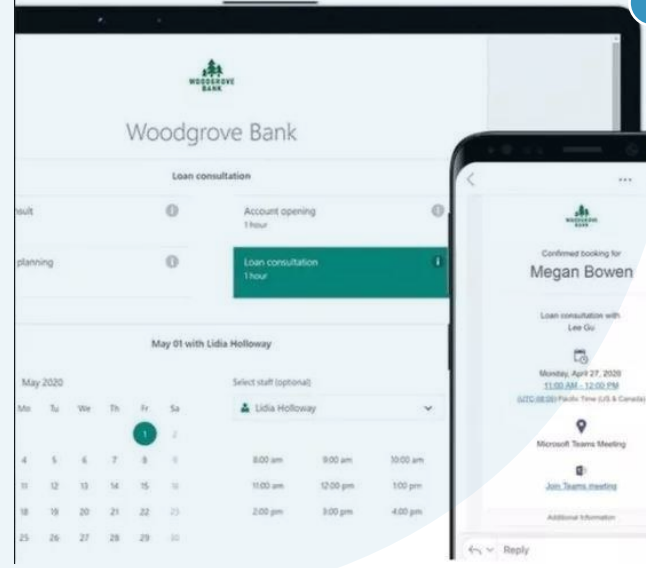

## Vouveau **Programme 3h30**

#### 1. Présentation de Bookings

- Présentation de la page de réservation •
- Page de réservation partagées •

#### Créer une page de réservation  $2.$ partagées

- Création d'une page de toute pièce ou • à partir d'un modèle
- Découvrir les pages de réservation

#### Paramétrer une page de réservation  $3.$

- Configurer une page de réservation •
- Ajouter des services
- Renseigner les informations sur votre • entreprise
- Attribuer des rôles

#### **Travaux pratiques**

- Création d'une nouvelle page de • réservation
- Publication de la page •
- Prise de rendez-vous

**Les Parcours 365** 

# **INSTANCES (S)** En Thoo

\*Propriété de izencia, ce document ne peut être transmis à un tiers sans autorisation écrite

## <span id="page-45-0"></span>Atelier découverte Microsoft 365

## Découverte Microsoft 365 : interface utilisateurs et administrateurs

#### Présentation de l'atelier découverte Microsoft 365

Accéder à l'interface utilisateurs et découverte des applications et services selon la licence octroyée, accéder à l'interface administration et découverte des différents rôles d'administration.

Présentation et sensibilisation aux différentes stratégies d'usages et de partage

#### Modalités d'inscription et délais d'accès

Toutes nos formations se font à la demande des clients 15 jours avant la date de la formation souhaitée. Nous contacter par mail: formation@izencia.com ou par téléphone : 01 85 33 01 24

#### **Cibles / Prérequis**

Les équipes de travail (champions, sponsors, managers, DSI, early adopter) qui souhaitent mettre en place les bonnes pratiques et faciliter l'adoption et l'usage de Microsoft 365 au sein de leur organisation. Connaitre l'utilisation d'internet.

#### Moyens et méthodes pédagogiques

Formation basée sur des démonstrations, des exemples des partages d'expérience, des cas pratiques. Les formations peuvent être dispensées dans les locaux du client ou bien être suivies par conférence web Teams.

#### **Accessibilité**

Dans notre activité et dans les services que nous délivrons nous nous efforçons toujours d'intégrer l'existence d'handicap. Vous pouvez prendre contact avec notre référent handicap referent-handicap@izencia.com

#### **Objectifs du coaching Microsoft 365**

- · Découvrir l'interface utilisateurs
- Découvrir l'interface administrateurs
- Découvrir les différentes stratégies d'usages
- · Initiation à la philosophie Microsoft 365

## **Microsoft 365**

**X** 

**Programme 7h00** 

1. Kick-Off

- Contexte de l'entreprise

#### 2. Présentation de Microsoft 365

- Accéder à l'interface Web
- Présentation de l'interface utilisateurs
- Présentation de l'interface administrateurs

#### 3. Présentation des offres d'abonnements - Découverte des offres d'abonnements **TPE/PME**

#### 4. Présentation des stratégies

- Initiation à la philosophie Microsoft 365
- Sensibilisation à la mise en place d'une gouvernance

- Découverte des différents niveaux de sécurité

#### 5. Restitution guide utilisateurs

- Cartographie des services et applications Microsoft 365

- Cartographie des licences

- Initiation et introduction à la philosophie Microsoft 365

- Sensibilisation aux bonnes pratiques de gouvernance et d'adoption

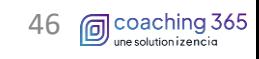

## <span id="page-46-0"></span>Atelier gouvernance Microsoft 365

## **Gouvernance Microsoft 365 : les stratégies et paramétrages**

#### Présentation de l'atelier gouvernance Microsoft 365

Établir une cartographie de la plateforme cloud Microsoft Office 365 avec les services et applications de productivité personnelle et de collaboration. Présentation des différentes stratégies d'usages, de partage ...

#### Modalités d'inscription et délais d'accès

Toutes nos formations se font à la demande des clients 15 jours avant la date de la formation souhaitée. Nous contacter par mail : formation@izencia.com ou par téléphone : 01 85 33 01 24

#### **Cibles / Prérequis**

La DSI, l'IT ou les responsables informatiques qui souhaitent mettre en place des stratégies pour une meilleure gestion et sécurité de leur tenant Microsoft 365.

#### Moyens et méthodes pédagogiques

Formation basée sur des démonstrations, des exemples des partages d'expérie Les formations peuvent être dispensées dans les locaux du client ou bien être suivies par conférence web Teams.

#### **Accessibilité**

Dans notre activité et dans les services que nous délivrons nous nous efforçons toujours d'intégrer l'existence d'handicap. Vous pouvez prendre contact avec notre référent handicap referent-handicap@izencia.com

#### **Objectifs de l'atelier gouvernance Microsoft 365**

- Établir une cartographie de l'existant •
- Découvrir le centre d'administration des services •
- Découvrir Azure Active Directory et AD Connect (hybride) •
- Mettre en place les premières actions d'une stratégie de sécurité
- Elaborer une architecture de l'information efficiente

PE

**XI** 

#### 4. Segmentation des espaces collaboratifs - Architecture de l'information

#### 5. Choix des stratégies globales

- Court terme
- Moyen terme
- Long terme

#### 6. Restitution guide administrateurs

- Cartographie de l'environnement existant
- Recommandations sur les axes d'amélioration

\*Propriété de izencia, ce document ne peut être transmis à un tiers sans autorisation écrite

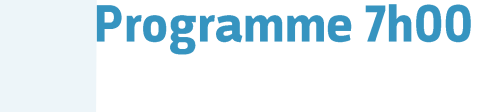

1. Kick-Off

- Azure AD

- Exchange - SharePoint

- Teams

- Identité

- Appareils

- Données

- Contexte de l'entreprise

- Sécurité & compliance RGPD

3. Les 3 piliers du SI moderne

2. Présentation du centre d'administration

**Les Ateliers 365** 

## <span id="page-47-0"></span>Atelier gouvernance Microsoft Teams

### **Gouvernance Microsoft Teams : les stratégies et paramétrages**

#### Présentation de l'atelier gouvernance Microsoft Teams

Découvrir le centre d'administration Teams ainsi que les différentes stratégies applicables sur les parties chat, équipes et téléphonie.

#### Modalités d'inscription et délais d'accès

Toutes nos formations se font à la demande des clients 15 jours avant la date de la formation souhaitée. Nous contacter par mail: formation@izencia.com ou par téléphone : 01 85 33 01 24

#### **Cibles / Prérequis**

La DSI, l'IT ou les responsables informatiques qui souhaitent mettre en place des stratégies pour une meilleure gestion et sécurité de leur tenant Microsoft 365.

#### Moyens et méthodes pédagogiques

Microsoft 365 Formation basée sur des démonstrations, des exemples des partages d'expér Les formations peuvent être dispensées dans les locaux du client ou bien être suivies par conférence web Teams.

#### **Accessibilité**

Dans notre activité et dans les services que nous délivrons nous nous efforçons toujours d'intégrer l'existence d'handicap. Vous pouvez prendre contact avec notre référent handicap referent-handicap@izencia.com

#### **Objectifs de l'atelier gouvernance Microsoft Teams**

- · Découvrir le centre d'administration du service
- Elaborer une architecture de l'information efficiente
- · Mettre en place les premières actions sur les stratégies de gestion, partage (interne et externe), sécurité et compliance RGPD

PE

### **Programme 7h00**

1. Kick-Off - Contexte de l'entreprise

#### 2. Présentation du centre d'administration

- Chat et visio
- Equipes collaboratives
- Téléphonie

#### $3.$ Stratégie de collaboration

- Analyse des besoins :
	- 1. des utilisateurs
	- 2. de la société

#### 4. Définir le plan d'adoption

- Créer un plan de communication - Identifier les faiblesses

#### 5. Mettre en place la gouvernance

- Court terme
- Moyen terme
- Long terme

#### 6. Restitution guide administrateurs

- Choix de la stratégie
- Sensibilisation aux bonnes pratiques pour les utilisateurs

**同**coaching 365

## <span id="page-48-0"></span>Atelier gouvernance SharePoint Online

## **Gouvernance SharePoint Online : les stratégies et paramétrages**

#### Présentation de l'atelier gouvernance SharePoint Online

Découvrir le centre d'administration SharePoint ainsi que les différentes stratégies de partage applicables sur les parties collaboratives internes et externes.

#### Modalités d'inscription et délais d'accès

Toutes nos formations se font à la demande des clients 15 jours avant la date de la formation souhaitée. Nous contacter par mail: formation@izencia.com ou par téléphone : 01 85 33 01 24

#### **Cibles / Prérequis**

La DSI, l'IT ou les responsables informatiques qui souhaitent mettre en place des stratégies pour une meilleure gestion et sécurité de leur tenant Microsoft 365.

#### Moyens et méthodes pédagogiques

Formation basée sur des démonstrations, des exemples des partages d'expéri Les formations peuvent être dispensées dans les locaux du client ou bien être suivies par conférence web Teams.

#### **Accessibilité**

Dans notre activité et dans les services que nous délivrons nous nous efforçons toujours d'intégrer l'existence d'handicap. Vous pouvez prendre contact avec notre référent handicap referent-handicap@izencia.com

#### **Objectifs du coaching SharePoint Online**

- · Découvrir le centre d'administration du service
- Elaborer une architecture de l'information efficiente
- · Mettre en place les premières actions sur les stratégies de gestion, partage (interne et externe), sécurité et compliance RGPD

## Microsoft 365

吧

ΧĦ

## **Programme 7h00**

1. Kick-Off - Contexte de l'entreprise

2. Présentation du centre d'administration

**Les Ateliers 365** 

- Site d'équipe
- Site de communication

#### 3. Stratégie de collaboration

- Analyse des besoins :
	- 1. des utilisateurs
	- 2. de la société

#### 4. Définir le plan d'adoption

- Créer un plan de communication
- Identifier les faiblesses

#### 5. Mettre en place la gouvernance

- Court terme
- Moyen terme
- Long terme

#### 6. Restitution guide administrateurs

- Choix de la stratégie
- Sensibilisation aux bonnes pratiques pour les utilisateurs

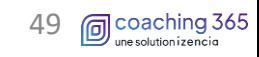

## <span id="page-49-0"></span>Atelier adoption Microsoft 365

## **Adoption Microsoft 365 : les bonnes pratiques**

#### Présentation de l'atelier adoption Microsoft 365

Établir une cartographie de la plateforme cloud Microsoft Office 365 avec les services et applications de productivité personnelle et de collaboration. Présentation des différentes stratégies d'usages, de partage ...

#### Modalités d'inscription et délais d'accès

Toutes nos formations se font à la demande des clients 15 jours avant la date de la formation souhaitée. Nous contacter par mail: formation@izencia.com ou par téléphone : 01 85 33 01 24

#### **Cibles / Prérequis**

Les équipes de travail (champions, sponsors, managers, DSI, early adopter) qui souhaitent mettre en place les bonnes pratiques et faciliter l'adoption et l'usage de Microsoft 365 au sein de leur organisation. Connaitre l'utilisation d'internet.

#### Moyens et méthodes pédagogiques

Formation basée sur des démonstrations, des exemples des partages d'expérience, des cas pratiques. Les formations peuvent être dispensées dans les locaux du client ou bien être suivies par conférence web Teams.

#### **Accessibilité**

Dans notre activité et dans les services que nous délivrons nous nous efforçons toujours d'intégrer l'existence d'handicap. Vous pouvez prendre contact avec notre référent handicap referent-handicap@izencia.com

#### **Objectifs du coaching Microsoft 365**

- Découvrir Microsoft 365
- Établir une cartographie des services et applications
- · Maitriser les différentes stratégies d'usages
- Définir les bonnes pratiques d'utilisation
- Faciliter le choix des applications selon les usages
- Faciliter l'adoption par rapport aux nouvelles façons de travailler

## **Microsoft 365**

PË

#### **Les Ateliers 365**

## **Programme 7h00**

- 1. Kick-Off
- Contexte de l'entreprise

#### 2. Présentation de Microsoft 365

- Accéder à l'interface Web •
- Présentation de l'interface et des Applications
- Le lanceur d'applications •
- Les applications pour la productivité personnelle
- Les applications pour faciliter le travail • collaboratif

#### 3. Présentation des stratégies

- Stratégie de gouvernance
- Stratégie de partage
- **L'objectif**

#### **Choix des applications** 4.

- Quelles applications pour quels usages •
- **Bonnes pratiques** •

#### **Applications collaboratives** 5.

- Organisation (qui, quoi, où, quand, comment, pourquoi)
- Cycle de vie des documents •
- Nomenclature

#### **Restitution guide utilisateurs**

- Support d'adoption et bonnes pratiques
- Mémo

•

• •

x∎

- Glossaire •
	- **Ressources**

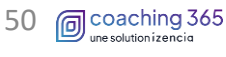

\*Propriété de izencia, ce document ne peut être transmis à un tiers sans autorisation écrite

 $\circ \triangleright$ 

## <span id="page-50-0"></span>Atelier adoption Microsoft Teams

## **Adoption Microsoft Teams : les bonnes pratiques**

#### Présentation de l'atelier adoption Microsoft Teams

L'adoption de Microsoft Teams vous permet d'offrir une expérience utilisateur excellente autour du travail collaboratif et une valeur accrue au sein de votre entreprise. Notre objectif est de vous permettre d'adopter rapidement les bonnes pratiques Teams.

#### Modalités d'inscription et délais d'accès

Toutes nos formations se font à la demande des clients 15 jours avant la date de la formation souhaitée. Nous contacter par mail: formation@izencia.com ou par téléphone : 01 85 33 01 24

#### **Cibles / Prérequis**

Les équipes de travail (champions, sponsors, managers, DSI, early adopter) qui souhaitent mettre en place les bonnes pratiques et faciliter l'adoption et l'usage de Microsoft 365 au sein de leur organisation. Connaitre l'utilisation d'internet.

#### Moyens et méthodes pédagogiques

Formation basée sur des démonstrations, des exemples des partages d'expérience, des cas pratiques. Les formations peuvent être dispensées dans les locaux du client ou bien être suivies par conférence web Teams.

#### **Accessibilité**

Dans notre activité et dans les services que nous délivrons nous nous efforçons toujours d'intégrer l'existence d'handicap. Vous pouvez prendre contact avec notre référent handicap referent-handicap@izencia.com

#### **Objectifs de l'atelier adoption Microsoft Teams**

- Découvrir Microsoft Teams
- Établir une cartographie des différents types d'équipes •
- · Maitriser les différentes stratégies d'usages
- Définir les bonnes pratiques d'utilisation
- Définir les cycles de vie des documents •
- Créer des champions

![](_page_50_Picture_19.jpeg)

## **Programme 7h00**

- 1. Kick-Off
- Contexte de l'entreprise

#### 2. Présentation de Microsoft Teams

- Présentation de l'interface •
- Présentation des différents types d'équipes
- Présentation des 3 fonctions principales •
- **Conversation vs Equipes**

#### Présentation des stratégies

- Définir l'objectif d'une équipe Teams
- Stratégie de partage interne et externe
- Cycle de vie des documents •
- Nomenclature

#### **Engager votre organisation**

- Créer des champions
- Organisation (qui, quoi, où, quand, comment, pourquoi)
- Établir les bonnes pratiques •

#### **Restitution guide utilisateurs**

- Support d'adoption et bonnes pratiques
- Mémo •

•

- Glossaire
- **Ressources**

## <span id="page-51-0"></span>Atelier adoption SharePoint Online

## **Adoption SharePoint Online : les bonnes pratiques**

#### Présentation de l'atelier adoption SharePoint Online

L'adoption de SharePoint Online vous permet de partager et de gérer du contenu, des connaissances et des informations pour : favoriser le travail d'équipe, trouver rapidement des informations, collaborer en toute transparence au sein de l'entreprise. Notre objectif est de vous permettre d'adopter rapidement les bonnes pratiques de SharePoint Online.

#### Modalités d'inscription et délais d'accès

Toutes nos formations se font à la demande des clients 15 jours avant la date de la formation souhaitée. Nous contacter par mail: formation@izencia.com ou par téléphone : 01 85 33 01 24

#### **Cibles / Prérequis**

Les équipes de travail (champions, sponsors, managers, DSI, early adopter) qui souhaitent mettre en place les bonnes pratiques et faciliter l'adoption et l'usage de SharePoint Online au sein de leur organisation. Connaitre l'utilisation d'internet.

#### Moyens et méthodes pédagogiques

Formation basée sur des démonstrations, des exemples des partages d'expérience, des cas pratiques.

Les formations peuvent être dispensées dans les locaux du client ou bien être suivies par conférence web Teams.

#### **Accessibilité**

Dans notre activité et dans les services que nous délivrons nous nous efforçons toujours d'intégrer l'existence d'handicap. Vous pouvez prendre contact avec notre référent handicap referent-handicap@izencia.com

#### **Objectifs de l'atelier adoption SharePoint Online**

- Découvrir SharePoint Online
- Établir une cartographie des différents types de sites •
- · Maitriser les différentes stratégies d'usages
- Définir les bonnes pratiques d'utilisation •
- Définir les cycles de vie des documents •
- Créer des champions

![](_page_51_Picture_20.jpeg)

## **Programme 7h00**

- 1. Kick-Off
- Contexte de l'entreprise

#### 2. Présentation de SharePoint Online

- Accéder à l'interface Web •
- Présentation des différents types de sites
- Présentation des fonctionnalités •
- Personnaliser votre site SharePoint

#### Présentation des stratégies 3.

- Définir l'objectif d'un déploiement SharePoint •
- Stratégie de partage interne et externe
- Cycle de vie des documents
- Nomenclature •

#### **Engager votre organisation**

- Créer des champions •
- Organisation (qui, quoi, où, quand, comment, pourquoi)
- Établir les bonnes pratiques •

#### **Restitution guide utilisateurs** 5.

- Support d'adoption et bonnes pratiques
- Mémo •
- Glossaire
- Ressources

## <span id="page-52-0"></span>Atelier storytelling

## Storytelling Microsoft 365 : scénarii personnalisés à vos usages

#### Présentation de l'atelier storytelling Microsoft 365

L'atelier storytelling permet de co-construire vos parcours types dans Microsoft 365 à travers des persona qui seront établies depuis des profils métiers, fiches de poste ... Afin d'aller plus loin dans les usages Microsoft 365, et de favoriser la créativité et l'innovation.

#### Modalités d'inscription et délais d'accès

Toutes nos formations se font à la demande des clients 15 jours avant la date de la formation souhaitée. Nous contacter par mail: formation@izencia.com ou par téléphone : 01 85 33 01 24

#### **Cibles / Prérequis**

Les équipes de travail (champions, sponsors, managers, DSI, early adopter) qui souhaitent mettre en place les bonnes pratiques et faciliter l'adoption et l'usage de SharePoint Online au sein de leur organisation. Connaitre l'utilisation d'internet.

#### Moyens et méthodes pédagogiques

Formation basée sur des démonstrations, des exemples des partages d'expérience, des cas pratiques. Les formations peuvent être dispensées dans les locaux du client ou bien être suivies par conférence web Teams.

#### **Accessibilité**

Dans notre activité et dans les services que nous délivrons nous nous efforçons toujours d'intégrer l'existence d'handicap. Vous pouvez prendre contact avec notre référent handicap referent-handicap@izencia.com

#### **Objectifs de l'atelier storytelling**

- · Augmenter la productivité personnelle
- Augmenter la performance des équipes
- · Intégrer les scénarii d'usage dans le parcours d'intégration d'un nouvel arrivant E

## **Programme 7h00**

- Kick-Off
- Contexte de l'entreprise
- Définir le périmètre d'intervention •
- Fixer un objectif

#### 2. Scénarii d'usages

- Analyser et étudier les différents profils des • utilisateurs (fiches de poste)
- Etablir la cartographie des parcours à travers • Microsoft 365

#### 3. Présentation des parcours

- Accéder à Microsoft 365 •
- Présentation des différents parcours •
- Présentation des applications et • fonctionnalités

#### 4. Mise en situation

 $N \geq 1$ 

Microsoft 365

AE

- Dérouler les scénarii par profil
- Evaluer les scénarii et l'objectif •

#### **Engager votre organisation**

- Communiquer autour des scénarii •
- Mettre à disposition les scénarii et parcours •
- Embarquer vos collaborateurs dans Microsoft • 365 dès leur arrivée en entreprise

w≣

 $\bullet$ 

# Sensibilissifone la **Cyberseurite** En 2h00

\*Propriété de izencia, ce document ne peut être transmis à un tiers sans autorisation écrite

<span id="page-54-0"></span>![](_page_54_Picture_0.jpeg)

## Sensibilisation à la cybersécurité

#### Présentation de la Cybersécurité

La cybercriminalité prolifère à partir des failles de sécurité humaines. C'est ainsi que 99 % des cyberattaques s'alimentent de failles résultant de l'action humaine.

Nous vous présenterons les cyberattagues, les risques et comment se prémunir. La cybersécurité est l'affaire de tous dans une entreprise. Il est nécessaire de sensibiliser dirigeants et salariés.

#### Modalités d'inscription et délais d'accès

Toutes nos formations se font à la demande des clients 15 jours avant la date de la formation souhaitée, nous contacter : Mail: formations@izencia.com - Téléphone : 01 85 33 01 30

#### **Cibles / Prérequis**

Toute personne souhaitant sécuriser ses données et son environnement informatique. Aucun prérequis nécessaire. Nous recommandons que les stagiaires aient accès à internet et soient dans leurs environnements numériques habituels

#### Moyens et méthodes pédagogiques

Formation basée sur des démonstrations, des exemples des partages d'expérience, des cas pratiques. Les formations peuvent être dispensées dans les locaux du client ou bien être suivies par conférence web.

#### **Accessibilité**

Dans notre activité et dans les services que nous délivrons nous nous efforçons toujours d'intégrer l'existence d'handicap. Vous pouvez prendre contact avec notre référent handicap referent-handicap@izencia.com

#### Objectifs du coaching cybersécurité

- · Prendre conscience des risques et des menaces liés à la cybersécurité
- Protéger ses données avec les bons réflexes
- Avoir un mot de passe robuste
- Connaitre les technologies permettant de sécuriser les données de l'entreprise
- Être informé des bonnes pratiques à tenir en cas de cyberattaque

## **Programme 2h00**

#### 1. Présentation des 4 points clés

- Qu'est-ce que la cybersécurité •
- Votre responsabilité •
- S'informer, anticiper et se mobiliser

#### Les enjeux & les risques  $2.$

- Un enjeu décisif de survie des • entreprises
- Évaluer les risques •
- La messagerie
- Les logiciels malveillants
- L'antivirus, votre premier bouclier

#### La force du mot de passe  $3.$

- Pourquoi et comment choisir un mdp Qu'est-ce qu'une politique de mdp
- Que trouve-t-on sur Darkweb •
- **Travaux pratiques** •
- Utiliser le cloud
- Le cloud computing et ses enjeux •
- La sécurité dans le cloud •

#### Préparer la riposte à l'attaque  $5.$

- Renforcer le contrôle d'accès •
- L'importance de la sauvegarde •
- Les étapes en cas d'incident avéré •
- Aspects juridiques •

![](_page_54_Picture_43.jpeg)

**Les Parcours 365** 

![](_page_55_Picture_0.jpeg)

## [formation@izencia.com](mailto:formation@izencia.com)

5 avenue Verdun 94200 Ivry sur Seine + 33 (0) 1 85 33 01 30

\*Propriété de izencia, ce document ne peut être transmis à un tiers sans autorisation écrite

[https://www.coaching365.fr](https://www.coaching365.fr/)